IBM Informix

**Version 3.50**

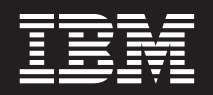

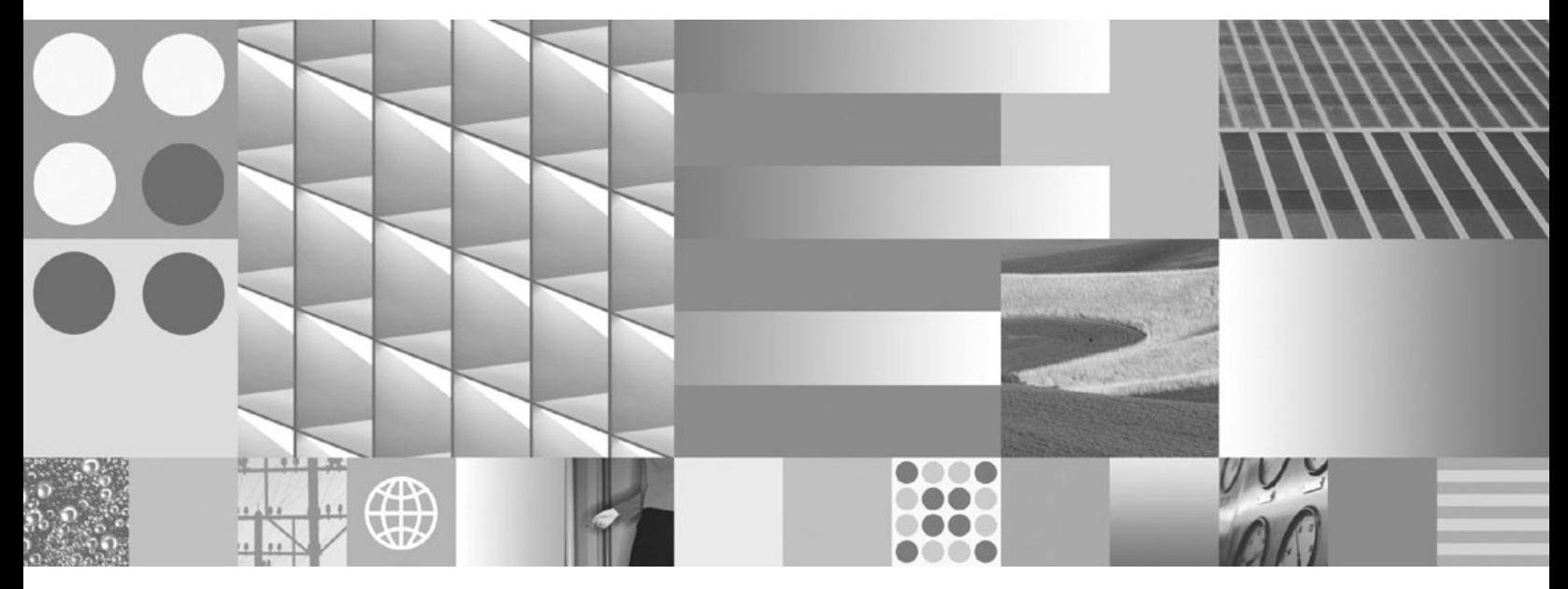

**IBM Informix Client Products Installation Guide**

IBM Informix

**Version 3.50**

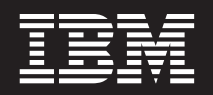

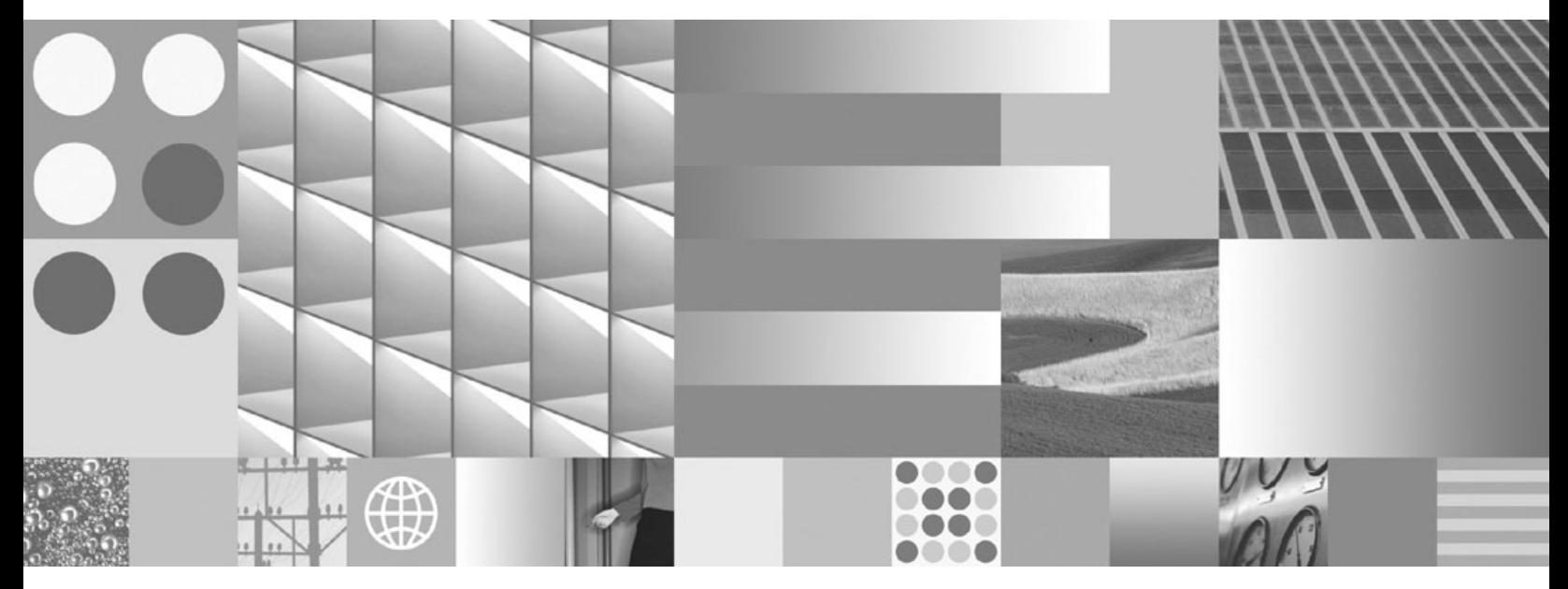

**IBM Informix Client Products Installation Guide**

**Note**

Before using this information and the product it supports, read the information in ["Notices" on page D-1.](#page-76-0)

#### **Edition**

This edition replaces GC23-9413-02.

This document contains proprietary information of IBM. It is provided under a license agreement and is protected by copyright law. The information contained in this publication does not include any product warranties, and any statements provided in this publication should not be interpreted as such.

When you send information to IBM, you grant IBM a nonexclusive right to use or distribute the information in any way it believes appropriate without incurring any obligation to you.

#### **© Copyright International Business Machines Corporation 1996, 2009.**

US Government Users Restricted Rights – Use, duplication or disclosure restricted by GSA ADP Schedule Contract with IBM Corp.

# **Contents**

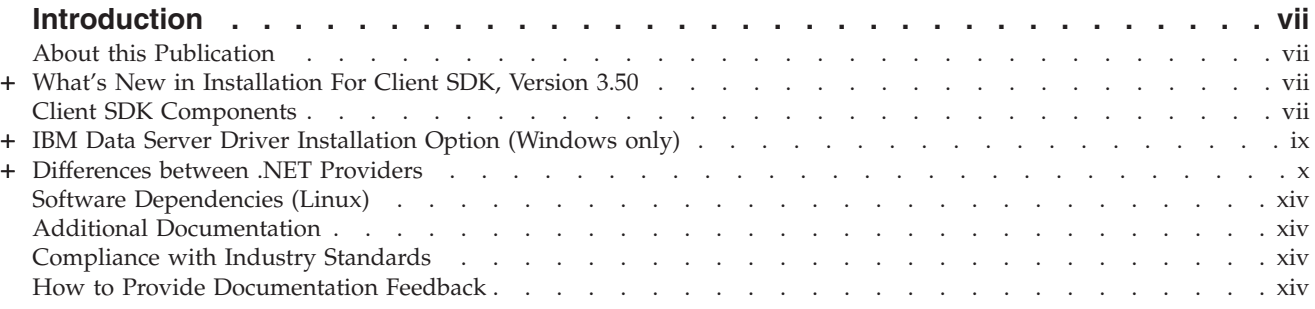

# **[Part 1. Installing Client Products on UNIX, Linux, and Mac OS X](#page-18-0)**

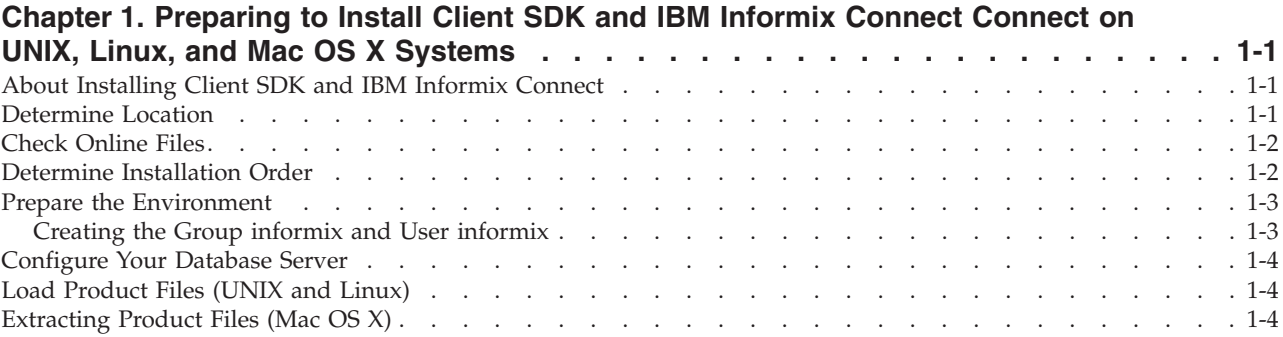

# **[Chapter 2. Installing Client SDK and IBM Informix Connect on UNIX and Linux](#page-24-0)**

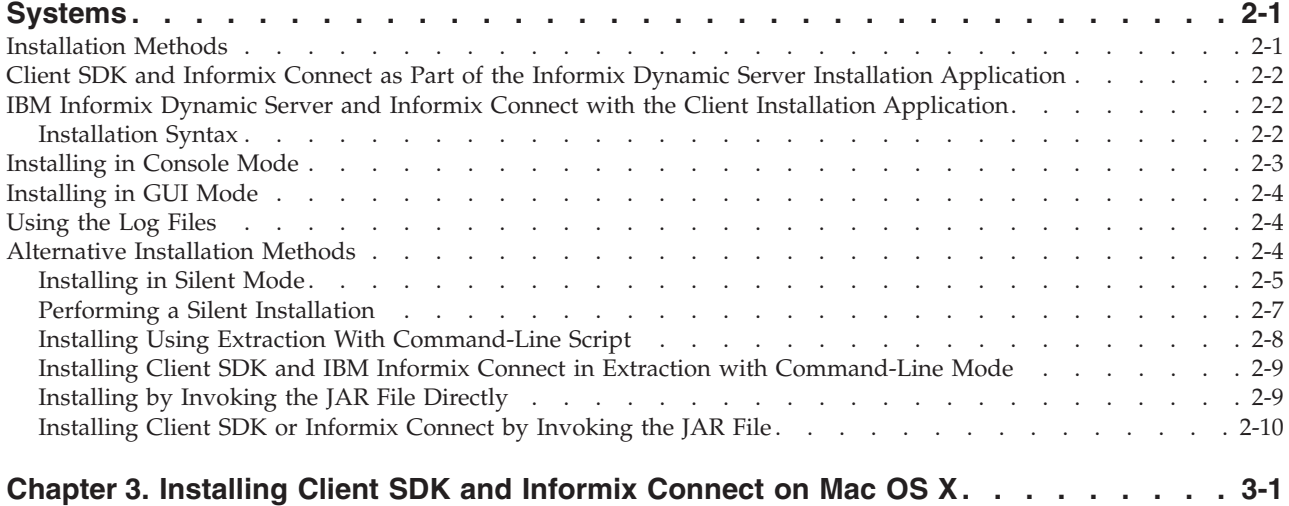

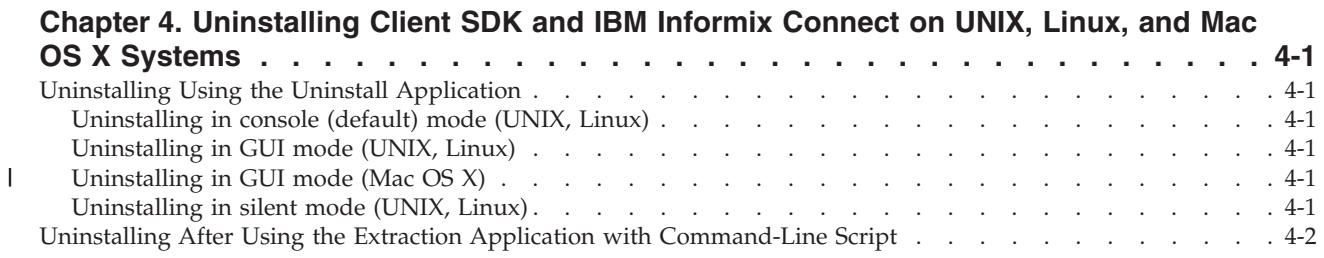

||

 $\mathsf{L}$ 

# **[Part 2. Installing Client Products on Windows Systems](#page-38-0)**

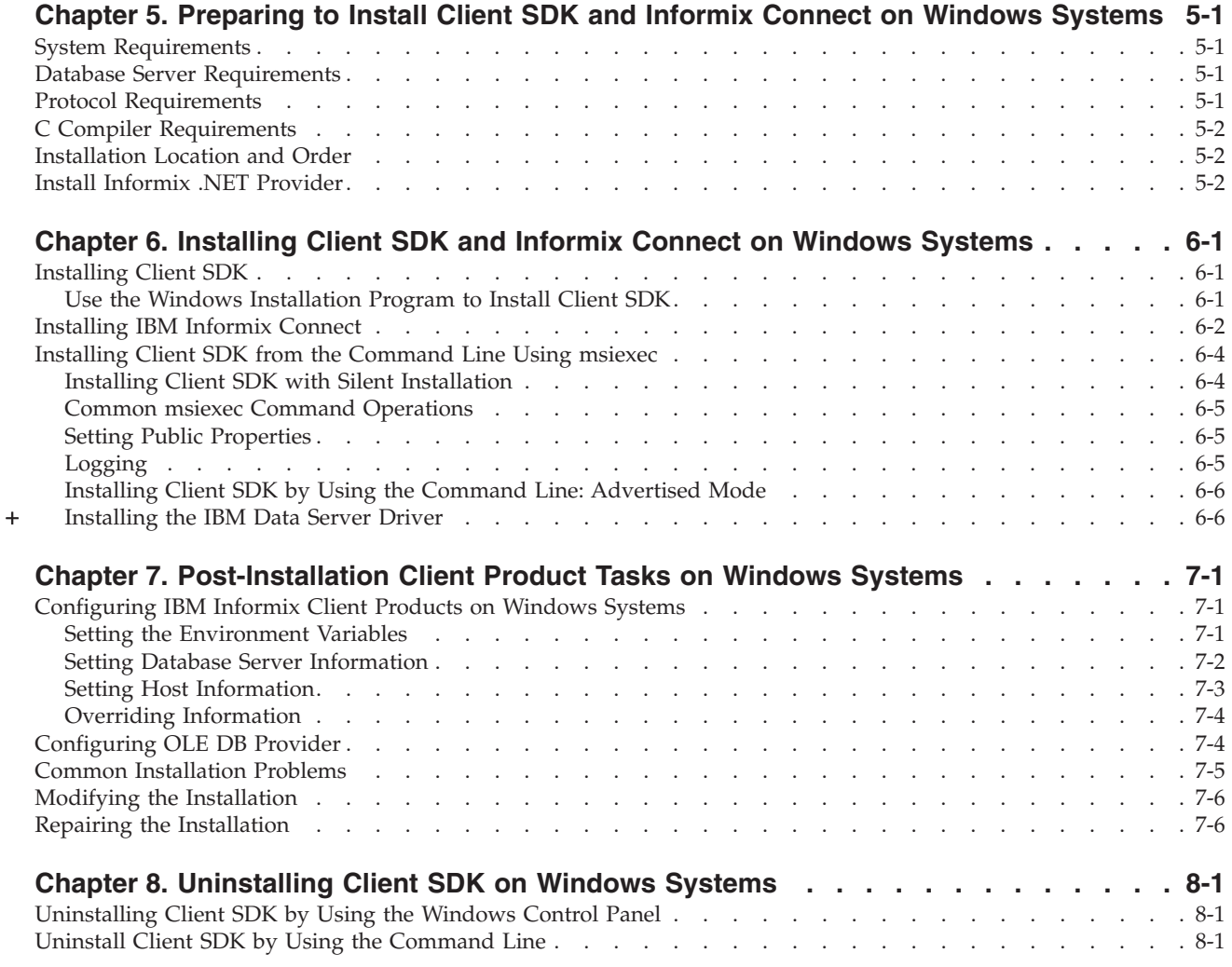

# **[Part 3. Appendixes](#page-56-0)**

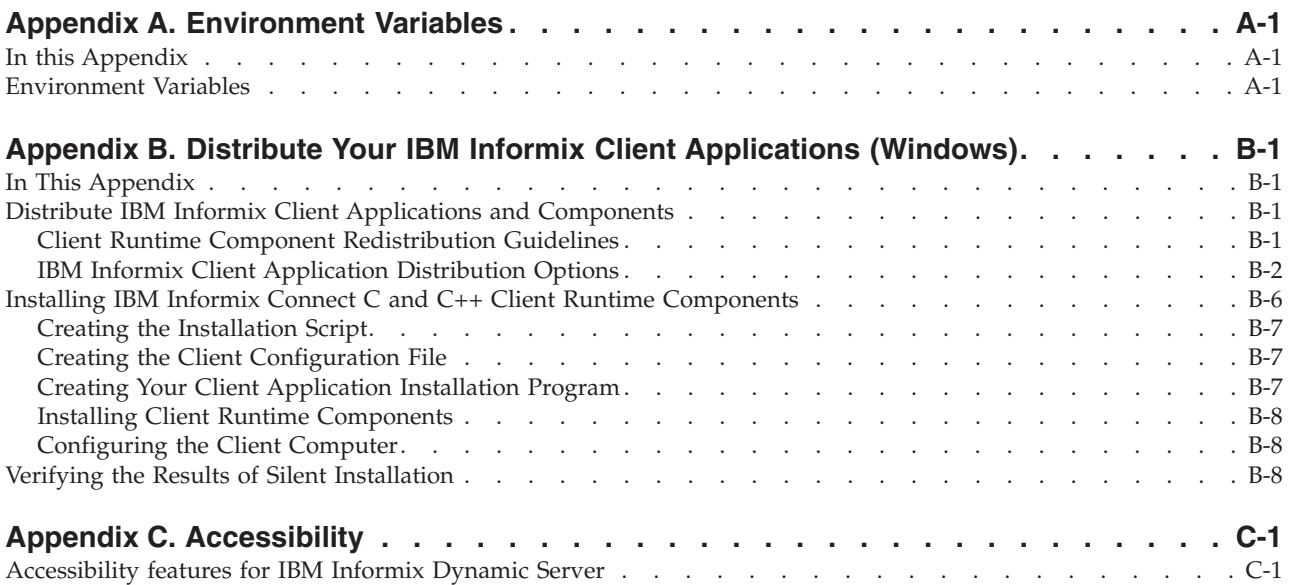

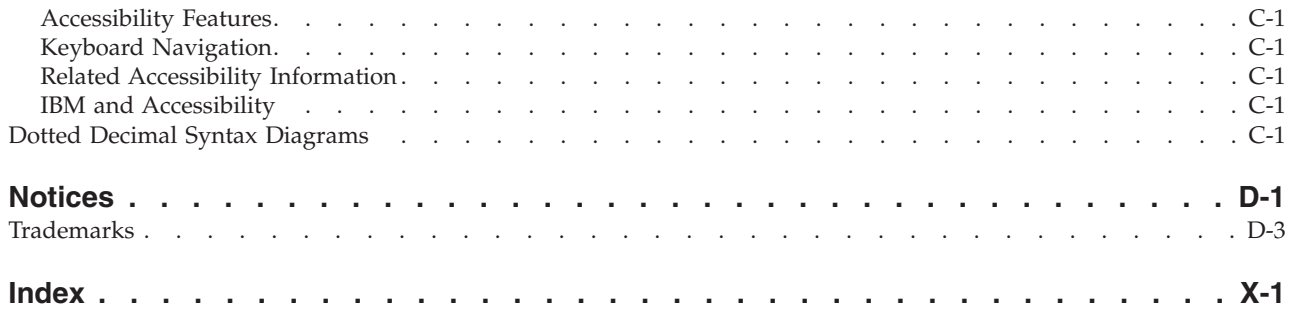

# <span id="page-8-0"></span>**Introduction**

This introduction provides an overview of the information in this publication and describes the conventions that it uses.

## **About this Publication**

This publication explains how to install IBM® Informix® Client Software Development Kit (Client SDK), Version 3.50, and IBM Informix Connect, Version 3.50, on computers that use  $UNIX^{\circledast}$ , Linux $^{\circledast}$ , Mac OS X, and Windows $^{\circledast}$ .

This publication is written for database administrators or software engineers who are installing IBM Informix client products, and assumes that you are familiar with the operating procedures of your computer and with your operating systems.

#### **What's New in Installation For Client SDK, Version 3.50** +

This publication includes information about new features and changes in existing functionality. The following changes are relevant to this publication. *Table 1. What's New in IBM Informix Client Products Installation Guide Version 3.50.xC6* **Overview Reference IBM Data Server Driver installation option (Windows only)** You can install IBM Data Server Driver when you install Client SDK or IConnect. ["IBM Data Server Driver Installation Option](#page-10-0) [\(Windows only\)" on page ix](#page-10-0)[Chapter 5,](#page-40-0) ["Preparing to Install Client SDK and](#page-40-0) [Informix Connect on Windows Systems," on](#page-40-0) [page 5-1](#page-40-0) **IBM Database Add-Ins for Visual Studio installation discontinued (Windows only)** IBM Database Add-Ins for Visual Studio (VSAI) is no longer installed with Client SDK or IConnect, but is downloadable for installation. "Client SDK Components" + + + + + + + + + + + + + + + + + + +

# **Client SDK Components**

+

Client SDK allows you to develop and run client applications.

The following table describes the components of Client SDK. Applications that run on client computers require IBM Informix Connect to access database servers. Informix Connect is a runtime connectivity product composed of runtime libraries that are included in Client SDK.

*Table 2. Client SDK Components*

| Component                                                                                                  | Description                                                                                                    |  |
|----------------------------------------------------------------------------------------------------|----------------------------------------------------------------------------------------------------|--|
| <b>IBM</b> Informix .NET<br>Provider (Windows<br>only)                                                     | The IBM Informix .NET Provider is a .NET assembly that lets<br>.NET applications access and manipulate data in IBM Informix<br>databases. It does this by implementing several interfaces in the<br>Microsoft® .NET Framework that are used to access data from a<br>database. Using the IBM Informix .NET Provider is more efficient<br>than accessing the an IBM Informix database through either of<br>these two methods: |  |
|                                                                                                    | • Using the Microsoft .NET Framework Data Provider for ODBC<br>along with the IBM Informix ODBC Driver                                                                                                    |  |
|                                                                                                    | • Using the Microsoft .NET Framework Data Provider for OLE<br>DB along with the IBM Informix OLE DB Provider                                                                                                    |  |
|                                                                                                    | For more information, see IBM Informix .NET Provider Reference<br>Guide.                                                                                                    |  |
| Documentation Viewer                                                                                       | The viewer lets you see the release and machine notes in text<br>format.                                                                                                    |  |
| Informix ESQL/C with<br>XA support                                                                         | An SQL embedded-language product that is used to create<br>custom C applications.                                                                                                    |  |
|                                                                                                    | For more information, see the IBM Informix ESQL/C Programmer's<br>Manual.                                                                                                    |  |
| The finderr utility on<br>UNIX systems and the<br>Informix Error<br>Messages utility on<br>Windows systems | These utilities enable you to obtain information about IBM<br>Informix-specific error messages, including corrective actions.                                                                                                    |  |
| The Global Security Kit                                                                                    | This kit provides the iKeyman utility, which you can use create<br>keystores and manage digital certificates. The iKeyman utility is<br>a Java <sup><math>\mathbb{m}</math></sup> utility that requires the Java Cryptography Extension<br>(JCE) security packages to be installed. This kit is not available<br>for Mac OS X.                                                                                               |  |
|                                                                                                    | For information, see the IBM Global Security Kit Secure Sockets<br>Layer Introduction and iKeyman User's Guide.                                                                                                    |  |
| IBM Informix Object<br>Interface for C++                                                                   | A C++ interface to develop object-oriented client applications for<br>use with all IBM Informix database servers and client-side value<br>objects for Dynamic Server.                                                                                                    |  |
|                                                                                                    | For more information, see the IBM Informix Object Interface for<br>C++ Programmer's Guide.                                                                                                    |  |
| IBM Informix GLS                                                                                           | An interface that allows IBM Informix products to use different<br>locales that have defined conventions for a particular language,<br>culture, or code set.                                                                                                    |  |
|                                                                                                    | For more information, see the IBM Informix ESQL/C Programmer's<br>Manual and the IBM Informix GLS User's Guide.                                                                                                    |  |
| IBM Informix ODBC<br>Driver with MTS<br>support                                                            | An IBM Informix implementation of the Open Database<br>Connectivity (ODBC) 3.0 Level 1+ standard that supports<br>Microsoft Transaction Server (MTS). This driver contains<br>extensibility support for Dynamic Server.                                                                                                    |  |
|                                                                                                    | For more information, see the IBM Informix ODBC Driver<br>Programmer's Manual.                                                                                                    |  |

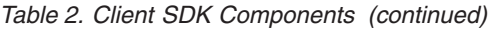

| | | | |

> + + + +

+

<span id="page-10-0"></span>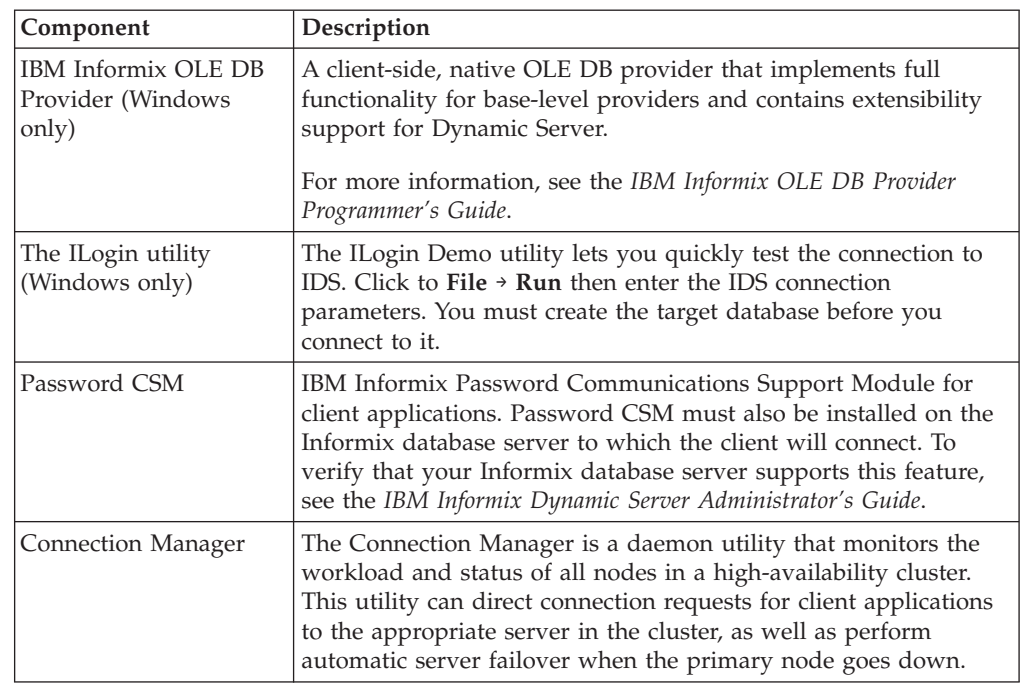

**Note:** Beginning with CSDK Version 3.50.xC6, IBM Database Add-Ins for Visual Studio is no longer installed with Client SDK or IConnect. Database Add-Ins for Visual Studio is available for download at: [https://www14.software.ibm.com/](https://www14.software.ibm.com/webapp/iwm/web/preLogin.do?source=swg-daivs) [webapp/iwm/web/preLogin.do?source=swg-daivs.](https://www14.software.ibm.com/webapp/iwm/web/preLogin.do?source=swg-daivs) The latest version of Database Add-Ins for Visual Studio supports only the Data

Server .NET Provider and does not support Client SDK Informix .NET Provider. Information on using Visual Studio Add-In with the Client SDK Informix .NET Provider is available at: [http://www-933.ibm.com/support/fixcentral/.](http://www-933.ibm.com/support/fixcentral/) + + +

> **Windows only:** Client SDK and IBM Informix Connect packages include the Setnet32 utility for configuring client products. Each package might include online help, example programs, and support programs.

# **IBM Data Server Driver Installation Option (Windows only)** +

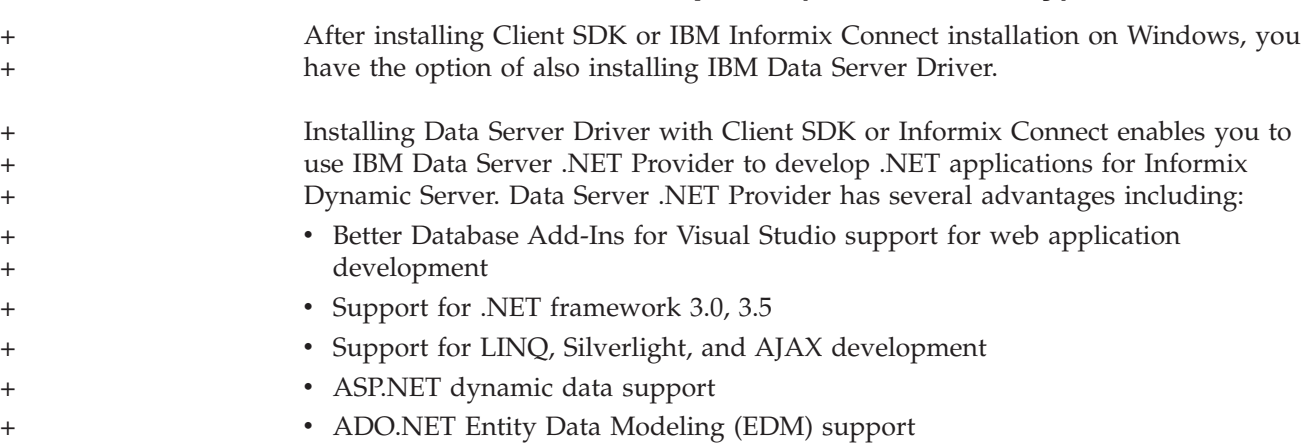

<span id="page-11-0"></span>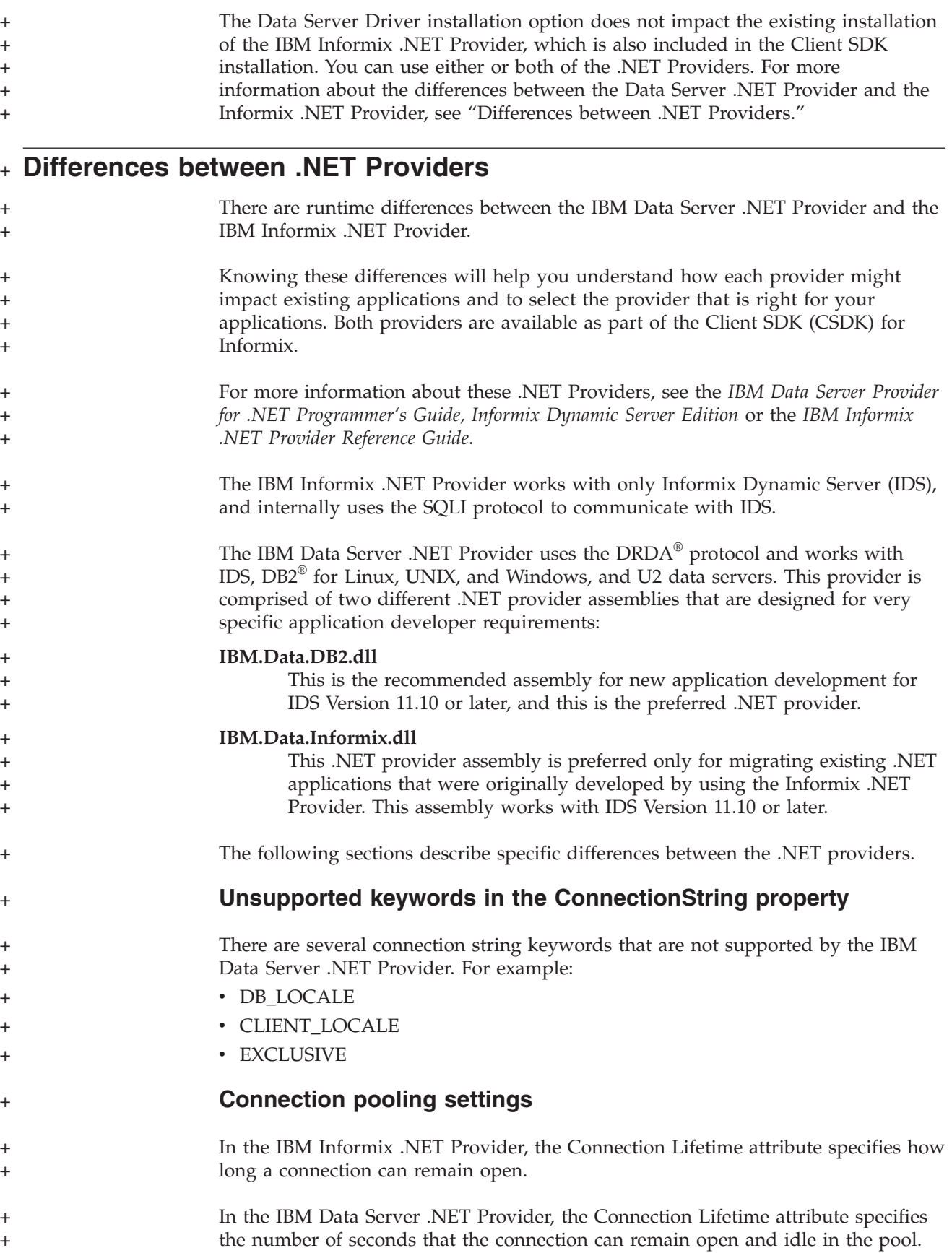

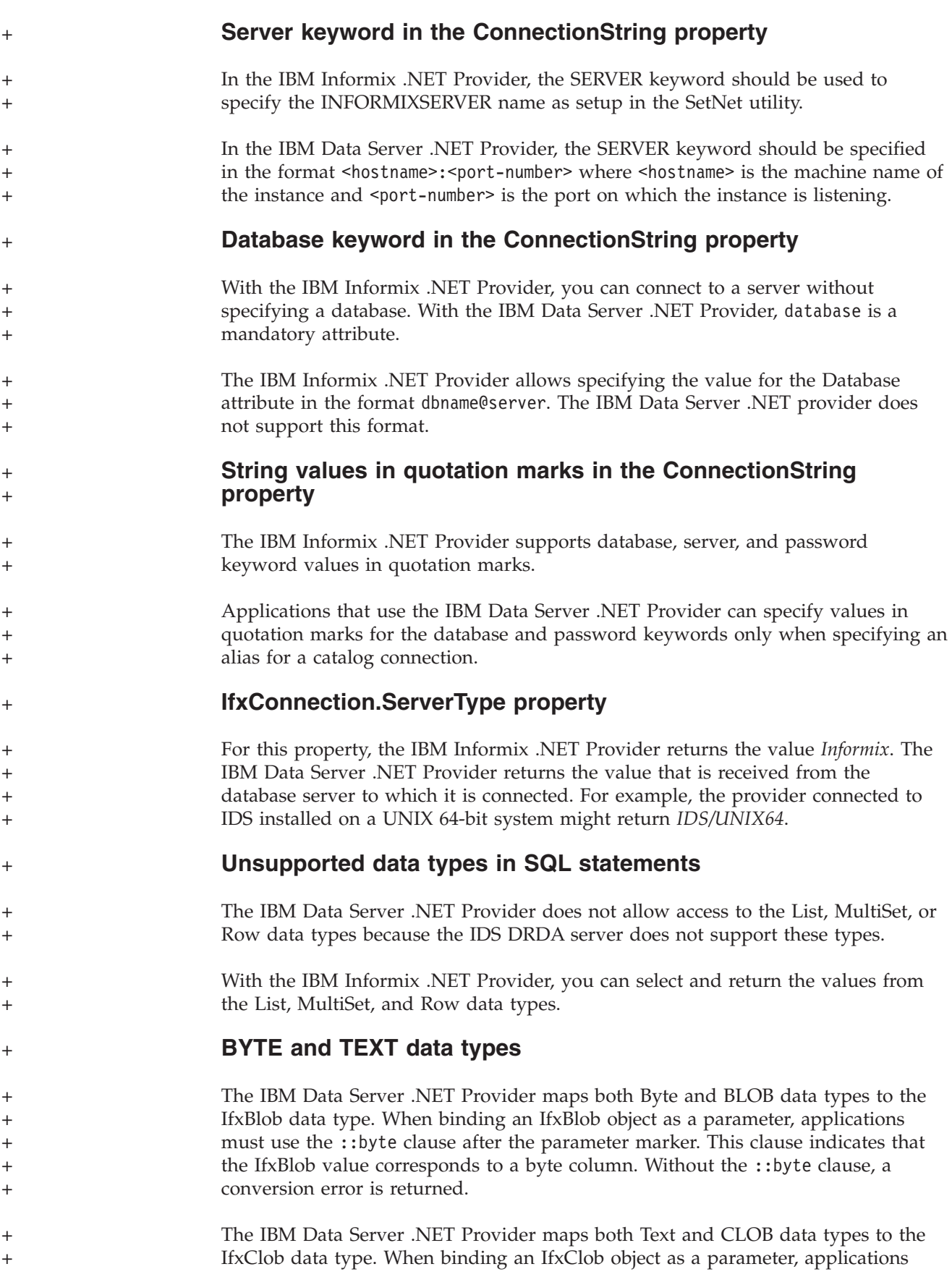

must use the ::text clause after the parameter marker. This clause indicates that the IfxClob value corresponds to a text column. Without the ::text clause, a conversion error is returned.

DB2Parameter clobParam;

+ + + + + + + + + +

+

+ + +

+ +

+ + + + + + + + + + + + +

+

+ + +

+ +

+ + + + + + + + + +

```
clobParam.IfxType = IfxType.Clob;
...
cmd.CommandText = "CALL textSP(?::text)";
---
cmd.ExecuteNonQuery();
```
### **Supported data types**

The following table compares the more unusual IDS data types and how each .NET provider supports those data types.

|                        | Table 3. Differences between .NET provider support for unusual IDS data types |                                                  |
|------------------------|-------------------------------------------------------------------------------|--------------------------------------------------|
| <b>IDS</b> Data Type   | <b>IBM Informix .NET</b><br>Provider                                          | <b>IBM Data Server .NET</b><br>Provider          |
| CLOB, BLOB             | Supported                                                                     | Limited Support. The size<br>limitation is 2 GB. |
| Collection             | Supported                                                                     | Not supported                                    |
| Interval DayToFraction | Supported. This type must<br>be read as a string.                             | Not supported                                    |
| IntervalMonth          | Supported                                                                     | Not supported                                    |
| List                   | Supported                                                                     | Not supported                                    |
| Money                  | Not Supported                                                                 | Money will be treated as<br>decimal data type.   |
| MultiSet               | Not Supported                                                                 | Not Supported                                    |
| Row                    | Not Supported                                                                 | Not Supported                                    |
| Set                    | Not Supported                                                                 | Not Supported                                    |

*Table 3. Differences between .NET provider support for unusual IDS data types*

### **Comparing classes and structures**

The following table compares the differences between the .NET provider support for the data type classes and structures support.

*Table 4. Differences between .NET provider support for data type classes and structures*

| Class / Structure   | <b>IBM Informix .NET</b><br>Provider | <b>IBM Data Server .NET</b><br>Provider                                |
|---------------------|--------------------------------------|------------------------------------------------------------------------|
| <b>IfxBlob</b>      | Supported                            | Limited Support. Some<br>methods return a<br>NotImplemented exception. |
| If x <i>Cl</i> ob   | Supported                            | Limited Support. Some<br>methods return a<br>NotImplemented exception. |
| <b>IfxTimeSpan</b>  | Supported                            | Not Supported                                                          |
| <b>IfxMonthSpan</b> | Supported                            | Not Supported                                                          |
| IfxSmartLOBLocator  | Supported                            | Not Supported                                                          |
| IfxSmartLOB         | Supported                            | Not Supported                                                          |

| Class / Structure  | <b>IBM Informix .NET</b><br>Provider | <b>IBM Data Server .NET</b><br>Provider                                                                                                    |
|--------------------|--------------------------------------|----------------------------------------------------------------------------------------------------|
| IfxDecimal         | Supported                            | Limited Support. Some<br>methods return a<br>NotImplemented exception.                                                                                                    |
| <b>IfxDateTime</b> | Supported                            | Limited Support.<br>DRDA client supports 6<br>digits in the fractional part of<br>DateTime. IDS supports 5<br>digits of the fractional value.<br>Because of this difference,<br>the least significant digit of<br>the fraction will be<br>truncated. A DateTime value<br>read from IDS has one zero<br>added to the least significant<br>digit to match the DRDA<br>format. This change impacts<br>applications that access the<br>IfxDateTime type from the<br>IBM Informix .NET Provider. |

*Table 4. Differences between .NET provider support for data type classes and structures (continued)*

### **Stored procedure differences**

+ +

+ +

+ + + + + + + + + + + + + + + + + + + +

+

+ +

+ + + + + +

+

+ +

+ +  $+$ 

+ + +

+

With the IBM Informix .NET Provider applications can read the return value of a stored procedure or function as a ReturnValue parameter.

With the IBM Data Server .NET Provider applications by default can read the return value of a stored procedure or function as a data reader. To read it is a ReturnValue parameter, applications must set the ResultSetAsReturnValue parameter to true in the IfxCommand or IfxConnection object. To read it is a ReturnValue parameter, applications must set the ResultSetAsReturnValue property to true in the IfxCommand or IfxConnection object.

**IfxCommand.ExecuteScalar() method**

The following is a sample SELECT query. Cmd.CommandText = "SELECT COUNT(\*) FROM Tab";

> When you use the IBM Informix .NET Provider, this query returns the count as decimal type.

Decimal count = (Decimal) Cmd.ExecuteScalar();

When you use the IBM Data Server .NET Provider, this query returns the count as Int32.

Int32 count = (Int32) Cmd.ExecuteScalar();

### **IfxDataReader.GetString() method**

The IBM Data Server .NET Provider does not allow the IfxDataReader.GetString() method if the underlying value is null. A null value results in an InvalidCast exception. This behavior is in contrast to the IBM Informix .NET Provider, which + +  $+$ 

<span id="page-15-0"></span>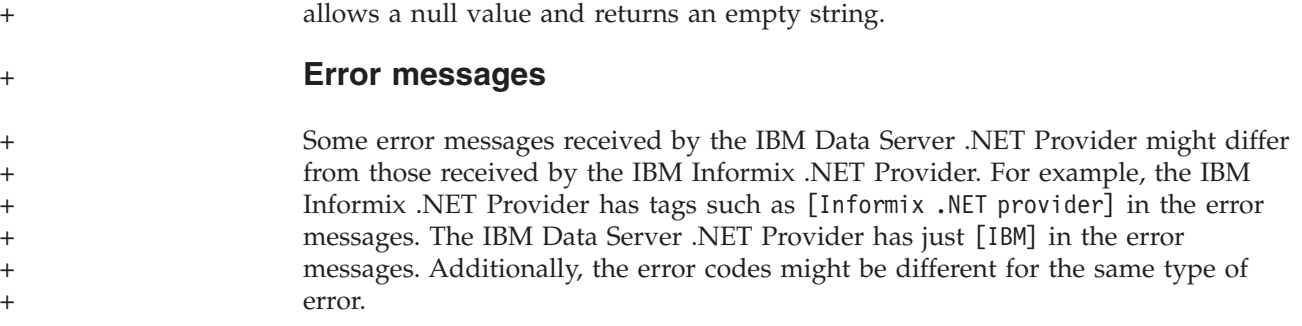

### **Software Dependencies (Linux)**

If you are working on Linux, verify that you have an RPM Package Manager (RPM) installation.

Most current Linux distributions include RPM. For more information about RPM or to obtain a copy of RPM, see the RPM Web site at [http://www.rpm.org.](http://www.rpm.org)

## **Additional Documentation**

Documentation about IBM Informix products is available in various formats.

You can view, search, and print all of the product documentation from the IBM Informix Dynamic Server information center on the Web at [http://](http://publib.boulder.ibm.com/infocenter/idshelp/v115/index.jsp) [publib.boulder.ibm.com/infocenter/idshelp/v115/index.jsp.](http://publib.boulder.ibm.com/infocenter/idshelp/v115/index.jsp)

For additional documentation about IBM Informix Dynamic Server and related products, including release notes, machine notes, and documentation notes, go to the online product library page at [http://www.ibm.com/software/data/informix/](http://www.ibm.com/software/data/informix/techdocs.html) [techdocs.html.](http://www.ibm.com/software/data/informix/techdocs.html) Alternatively, you can access or install the product documentation from the Quick Start CD that is shipped with the product.

### **Compliance with Industry Standards**

IBM Informix products are compliant with various standards.

The American National Standards Institute (ANSI) and the International Organization of Standardization (ISO) have jointly established a set of industry standards for the Structured Query Language (SQL). IBM Informix SQL-based products are fully compliant with SQL-92 Entry Level (published as ANSI X3.135-1992), which is identical to ISO 9075:1992. In addition, many features of IBM Informix database servers comply with the SQL-92 Intermediate and Full Level and X/Open SQL Common Applications Environment (CAE) standards.

## **How to Provide Documentation Feedback**

You are encouraged to send your comments about IBM Informix user documentation.

Use one of the following methods:

• Send e-mail to [docinf@us.ibm.com.](mailto://docinf@us.ibm.com)

- v Go to the information center at [http://publib.boulder.ibm.com/infocenter/](http://publib.boulder.ibm.com/infocenter/idshelp/v115/index.jsp) [idshelp/v115/index.jsp](http://publib.boulder.ibm.com/infocenter/idshelp/v115/index.jsp) and open the topic that you want to comment on. Click the feedback link at the bottom of the page, fill out the form, and submit your feedback.
- Add comments to topics directly in the IDS information center and read comments that were added by other users. Share information about the product documentation, participate in discussions with other users, rate topics, and more! Find out more at [http://publib.boulder.ibm.com/infocenter/idshelp/](http://publib.boulder.ibm.com/infocenter/idshelp/v115/index.jsp?topic=/com.ibm.start.doc/contributing.htm) [v115/index.jsp?topic=/com.ibm.start.doc/contributing.htm.](http://publib.boulder.ibm.com/infocenter/idshelp/v115/index.jsp?topic=/com.ibm.start.doc/contributing.htm)

Feedback from all methods is monitored by those who maintain the user documentation. The feedback methods are reserved for reporting errors and omissions in our documentation. For immediate help with a technical problem, contact IBM Technical Support. For instructions, see the IBM Informix Technical Support Web site at [http://www.ibm.com/planetwide/.](http://www.ibm.com/planetwide/)

We appreciate your suggestions.

# <span id="page-18-0"></span>**Part 1. Installing Client Products on UNIX, Linux, and Mac OS X**

This section discusses preparing to install IBM Informix client products on UNIX, Linux, and Mac OS X systems, explains the installation processes, and discusses post-installation tasks and how to uninstall these products.

# <span id="page-20-0"></span>**Chapter 1. Preparing to Install Client SDK and IBM Informix Connect Connect on UNIX, Linux, and Mac OS X Systems**

# **About Installing Client SDK and IBM Informix Connect**

Client SDK and Informix Connect have numerous installation options on most operating systems.

Use the following methods to install IBM Informix Client Software Development Kit (Client SDK), Version 3.50 and IBM Informix Connect, Version 3.50 on UNIX or Linux:

- installation application
- command line
- Dynamic Server installation program

For Mac OS X, the only way to install the products is with an installation application.

Before you install Client SDK or Informix Connect or connect a client application to a database server, complete the preparation steps applicable to your host computer and operating system.

Also check individual product manuals for installation and configuration tasks that this publication does not cover.

Install IBM Informix products only as licensed by IBM. You must not transfer software from one computer to another or to another portion of your network without re-registration and the written consent of IBM.

## **Determine Location**

Take note of media location, install location, and (optionally) Java location.

### **Media Location**

The directory where the media files reside is called **\$MEDIADIR**. This can be on a disk device, such as a CD, or a directory on a file server where the downloaded source file is uncompressed.

### **Installation Location**

You can install Client SDK or IBM Informix Connect on the computer on which your applications run.

IBM Informix documentation refers to the installation directory as **\$INFORMIXDIR**. If the environment variable **INFORMIXDIR** is set, the default installation location is the setting in this variable. When you install Client SDK and IBM Informix Connect with the installation application, you can accept the default directory or choose your own directory.

To preserve product files of earlier versions, create separate directories for each version of your IBM Informix products.

#### <span id="page-21-0"></span>**Attention:**

- The **\$INFORMIXDIR** path, including path separators, should not exceed 200 characters.
- Client SDK does not support RPM installations.

#### **Java Location**

An acceptable JVM found in the \$PATH is used before the bundled JVM. RHEL FSF Java is not supported. A minimum Sun JRE is 1.4.2 or later.

### **Check Online Files**

The product files include online informational files that answer specific technical questions. These files are installed in the directory \$MEDIADIR/doc.

### **Determine Installation Order**

Install the database server and client products in separate directories to avoid overwriting common files and for easier installation and problem solving. Continue to the next topic if you choose to follow this recommendation.

If you are installing client products and server products in the same **\$INFORMIXDIR** directory, use the following table as a guide to the correct order.

| <b>Database</b>           | Versions of Client SDK and IBM Informix Connect |                 |                 |                 |
|---------------------------|-------------------------------------------------|-----------------|-----------------|-----------------|
| Server<br><b>Versions</b> | 2.7 and prior                                   | 2.8x            | 2.9x            | 3.x             |
| 5.x                       | Database server                                 | Database server | Database server | Database server |
|                           | first                                           | first           | first           | first           |
| 7.2x                      | Database server                                 | Database server | Database server | Database server |
|                           | first                                           | first           | first           | first           |
| 7.3x                      | Database server                                 | Database server | Database server | Database server |
|                           | first                                           | first           | first           | first           |
| 8.5x                      | Client products                                 | Client products | Client products | Client products |
|                           | first                                           | first           | first           | first           |
| 9.2x                      | Database server                                 | Database server | Database server | Database server |
|                           | first                                           | first           | first           | first           |
| 9.3x                      | Database server                                 | Database server | Database server | Database server |
|                           | first                                           | first           | first           | first           |
| 9.4                       | Client products                                 | Database server | Database server | Database server |
|                           | first                                           | first           | first           | first           |
| 10.0                      | Client products                                 | Database server | Database server | Database server |
|                           | first                                           | first           | first           | first           |
| 11.x                      | Client products                                 | Database server | Database server | Database server |
|                           | first                                           | first           | first           | first           |

*Table 1-1. Order for Installing Client Products and Server Products in the Same Directory*

You might encounter problems if you install an older product after you install a new product. For example, if you install an older version of the **finderr** utility, the older version overwrites the newer version and you will not have the most current listing of error message text and corrective action. If you encounter problems with the **finderr** utility, see *IBM Informix Error Messages*.

<span id="page-22-0"></span>Prior to the Client SDK, Version 2.01 release, clients and servers shared common message files. In later versions, the common message files for the client have new names. For more information about how to rename common message files, see the Client SDK release notes.

If you install more than one IBM Informix product, complete all installation procedures for one product before you start to install the next product. Do not load the files from another IBM Informix product onto your computer until you complete the current installation.

**Attention:** If you want to use IBM Informix ODBC Driver with an existing DSN that uses IBM Informix CLI driver or INTERSOLV DataDirect ODBC Driver, see the information on the DSN Migration Utility in the release notes for IBM Informix ODBC Driver.

# **Prepare the Environment**

Prepare the environment for every shell within which you install or use IBM Informix client products.

To find out if you need to apply patches to your computer, see the machine notes.

# **Creating the Group informix and User informix**

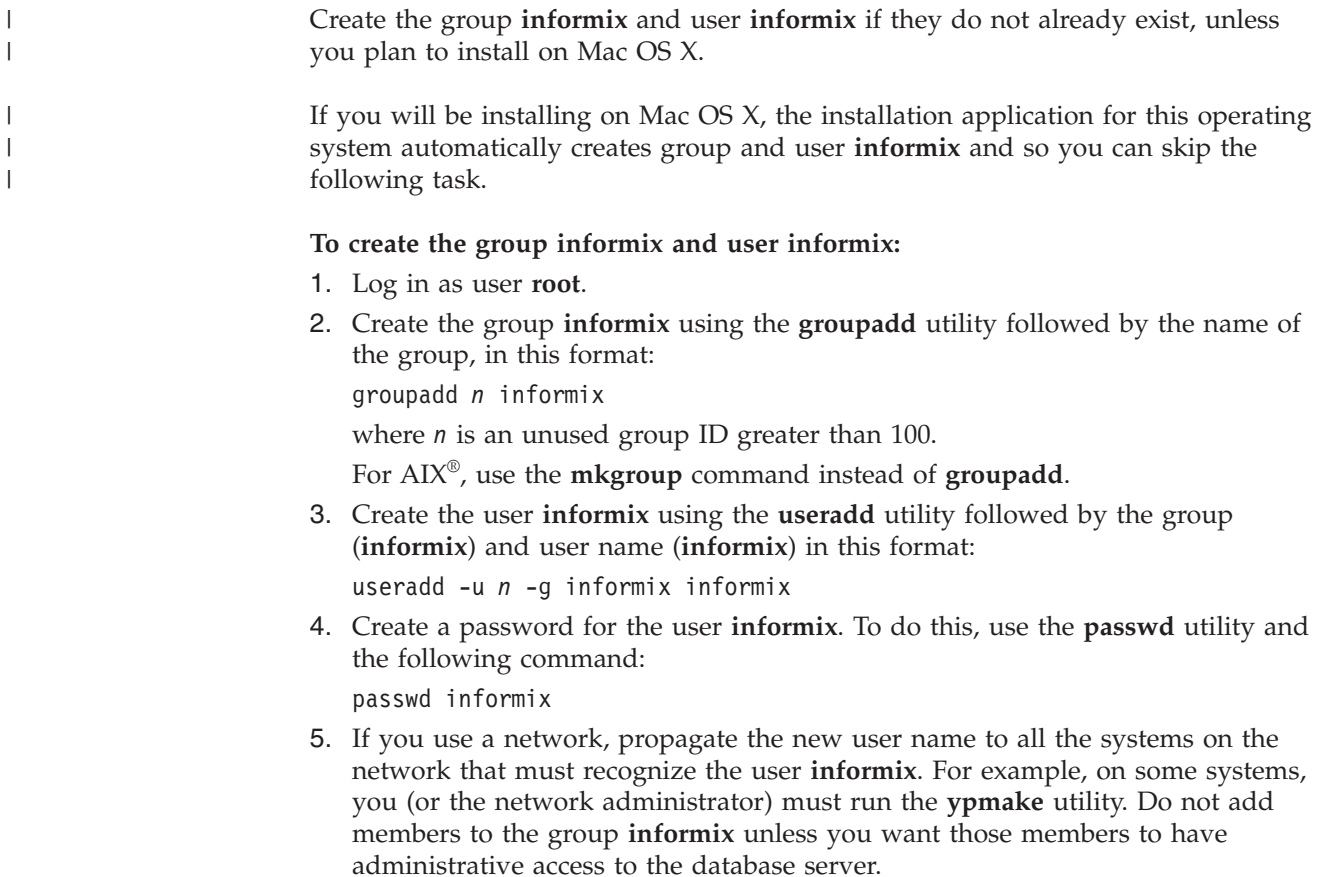

# <span id="page-23-0"></span>**Configure Your Database Server**

Before you connect a client application to a database server, configure your database server environment.

For more information, see your *IBM Informix Dynamic Server Administrator's Guide* and database server installation guide.

# **Load Product Files (UNIX and Linux)**

As the last step before you install, you must load the product files.

For information about loading vendor product files, see individual vendor documentation.

#### **To load the product files on UNIX and Linux:**

- 1. Confirm that you are logged in as user **root**.
- 2. Access the product files directly from a CD.
- 3. To access the product files from a fileserver, enter the appropriate **tar**, **cpio**, or other command:
	- v On some UNIX platforms you can use the following **tar** command to place the product files in the current directory: tar xvf *filename*
	- v On some UNIX platforms you can use the following **cpio** command to place the product files in the current directory.

cpio -icdumvB < *filename*

In this command, *filename* is the path name of the **cpio** file that contains the product files.

# **Extracting Product Files (Mac OS X)**

If you obtained the installation media for Mac OS X by downloading the files, then you must extract the product from the compressed .dmg file before you can run the installation application.

The installation application runs when you open the clients package file. If you have received the media on a disk, then you do not need to extract product files to access the file. However, media distributed via Internet downloading is compressed and needs to be extracted.

#### **To extract the product files on Mac OS X:**

Open the self-extracting .dmg file to have access to the clients installation package file.

# <span id="page-24-0"></span>**Chapter 2. Installing Client SDK and IBM Informix Connect on UNIX and Linux Systems**

# **Installation Methods**

When you install client products on UNIX and Linux systems, you have several options.

Your options are:

- v Installing as part of the IBM Informix Dynamic Server installation application
- Installing with the client installation application
- v Installing using extraction with command-line script
- Installing by invoking the JAR file directly

Depending on the installation method you choose, you need differing amounts of disk space, as describe in the following table.

| <b>Installation Medium and Method</b>                                            | Products and Amount of Disk Space Required  |  |
|----------------------------------------------------------------------------------|---------------------------------------------|--|
| Install from CD directly using the<br>installation application.                  | Informix Connect<br>Less than 165 MB        |  |
|                                                                                  | <b>Client SDK</b>                           |  |
|                                                                                  | Less than 190 MB                            |  |
| Download the installation application<br>files to the installation machine.      | <b>Informix Connect</b><br>Less than 315 MB |  |
|                                                                                  | <b>Client SDK</b>                           |  |
|                                                                                  | Less than 340 MB                            |  |
| Using the extraction option and then<br>running command-line script.             | <b>Informix Connect</b><br>Less than 190 MB |  |
|                                                                                  | <b>Client SDK</b>                           |  |
|                                                                                  | Less than 215 MB                            |  |
| Using the extraction option and then<br>running command-line script on<br>Linux. | <b>Informix Connect</b><br>290-340 MB       |  |
|                                                                                  | <b>Client SDK</b>                           |  |
|                                                                                  | 315-365 MB                                  |  |

*Table 2-1. Installation Medium and Disk Space Required*

**Attention:** Ensure that you have 170 MB free space available in your /tmp directory before installation if you are using the JRE that is part of the installation application. If you are using a JRE already present on the host computer, you need less than 1 MB. This space requirement is included in the total disk space requirements listed in the above table.

Do not remove your /tmp directory after installation. The /tmp directory is used during both the install and uninstall to store and manage files. Removing the directory may corrupt your setup and require a complete product reinstallation.

# <span id="page-25-0"></span>**Client SDK and Informix Connect as Part of the Informix Dynamic Server Installation Application**

You can install Client SDK or Informix Connect as part of the IBM Informix Dynamic Server installation application.

For information on this installation method, see the *IBM Informix Dynamic Server Installation Guide for UNIX, Linux, and Mac OS X* or the *Quick Beginnings for IBM Informix Dynamic Server Express Edition*.

# **IBM Informix Dynamic Server and Informix Connect with the Client Installation Application**

This section describes how to install with the default (console) installation and GUI installations.

For other methods, see ["Alternative Installation Methods" on page 2-4.](#page-27-0)

# **Installation Syntax**

The following syntax diagram illustrates the installation options.

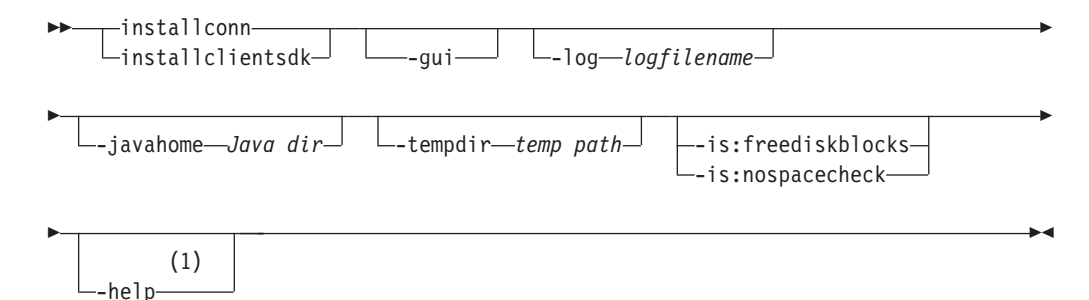

#### **Notes:**

1 No other options are valid with this option.

*Table 2-2. Syntax Elements*

| Element     | Purpose                                                                                                    | <b>Restrictions</b>                            |
|-------------|----------------------------------------------------------------------------------------------------|------------------------------------------------|
| Java dir    | Specifies the JRE on the host computer to use<br>during installation instead of the JRE provided<br>by the installation program                                                                                         | The JRE must be<br>version 1.4.2 or<br>higher. |
| logfilename | Specifies a non-default log filename                                                                                                    | None                                           |
| temp path   | Specifies the path to temporary directory. If<br>you receive an error during file extraction that<br>there is not enough space in the /tmp<br>directory, set the -tempdir option to a different<br>temporary directory. | None                                           |

The following table describes the installation application options.

*Table 2-3. Installation Options*

| Option      | <b>Meaning</b>                |
|-------------|-------------------------------|
| installconn | Install Informix Connect only |

<span id="page-26-0"></span>*Table 2-3. Installation Options (continued)*

| Option             | Meaning                                                                                                    |
|--------------------|----------------------------------------------------------------------------------------------------|
| installclientsdk   | Install IBM Informix Dynamic Server only                                                                                                    |
| -gui               | Start the installation program in GUI mode                                                                                                    |
| $-log$             | Log installation program progress                                                                                                    |
| -javahome          | Use specified JRE. To force the installation program to use the<br>bundled JRE and ignore any local JREs, use the -javahome none<br>argument.                                                                                                |
| -tempdir           | Use specified temporary directory.                                                                                                    |
| -is:freediskblocks | Use to determine if there is adequate space for the product<br>installation files prior to starting the installation.                                                                                                    |
| -is:nospacecheck   | Use to prevent the installation program from checking if there is<br>adequate space for product installation files. Use with caution: if<br>there is not enough space to extract the temporary files, the<br>installation program will fail. |
| -help              | Display list of supported options and their functions                                                                                                    |

## **Installing in Console Mode**

The following syntax diagram illustrates the installation options.

**Note:** When installing in console mode, especially over a network, you might have to wait a few moments for the files to extract.

### **To install Client SDK or Informix Connect in console mode:**

1. As **root**, execute the command for the product you need to install, as shown in ["Installation Syntax" on page 2-2:](#page-25-0)

./installclientsdk

or

```
./installconn
```
The installation application begins in console mode.

2. Enter 1 to continue the installation procedure.

The Software License Agreement appears.

- 3. Read the license agreement and accept the terms; then enter 1 to continue the installation procedure.
- 4. Accept the default directory, or choose a different directory and enter 1 to continue.
- 5. Choose Typical for the suggested setups or choose Custom for more configuration options.
- 6. Enter 1 to continue the installation procedure.

The screen will show summary information including directory, components installed, and total size.

*Client SDK installation on Linux zSeries®:* If you receive the message - For input string: "", ignore this message and enter 3 to finish the installation if the summary information screen is correct.

7. When the installation is complete, enter 3 to finish and exit the wizard.

## <span id="page-27-0"></span>**Installing in GUI Mode**

The following procedure shows how to install Client SDK and IBM Informix Connect in GUI mode.

**Requirement:** Installing in GUI mode requires an X Windows environment.

**Note:** When installing in GUI mode, especially over a network, you might have to wait a few moments for the files to extract.

### **To install Client SDK or Informix Connect in GUI mode:**

1. As **root**, execute the command with for the product you need to install with the **-gui** option, as shown in ["Installation Syntax" on page 2-2:](#page-25-0)

installclientsdk -gui

or

installconn -gui

Issuing either of these commands will launch the installation application in GUI mode.

- 2. Click **Next** to progress through the screens.
- 3. Read the license agreement and accept the terms; then click **Next** to continue.
- 4. When prompted, accept the default directory or specify a different directory.
- 5. Check the items you want to select.
- 6. Click **Next** to continue installing.

*Client SDK installation on Linux zSeries:* If you receive the message - For input string: "", ignore this message and click the option to finish the installation if the summary information screen is correct.

## **Using the Log Files**

You can find information that will help identify and resolve installation errors in two different types of log files.

Find the log files at the following locations:

- Installation-related log files:
	- For successful installations:
		- Client SDK: \$INFORMIXDIR/tmp/csdk-*version*-install.log
		- Informix Connect: \$INFORMIXDIR/tmp/iconnect-*version*-install.log
	- For unsuccessful installations:
		- Client SDK: *tempdir*/informix/csdk-*version*-install.log
		- Informix Connect: *tempdir*/informix/iconnect-*version*-install.log
- Product log files:
	- Client SDK: \$INFORMIXDIR/tmp/csdklog.txt
	- Informix Connect: \$INFORMIXDIR/tmp/connlog.txt

# **Alternative Installation Methods**

The following table compares four alternative methods for installing Client SDK and Informix Connect. The table uses a Client SDK installation example for **Format of Command**; for an Informix Connect installation, substitute the corresponding Informix Connect command.

<span id="page-28-0"></span>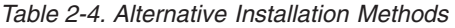

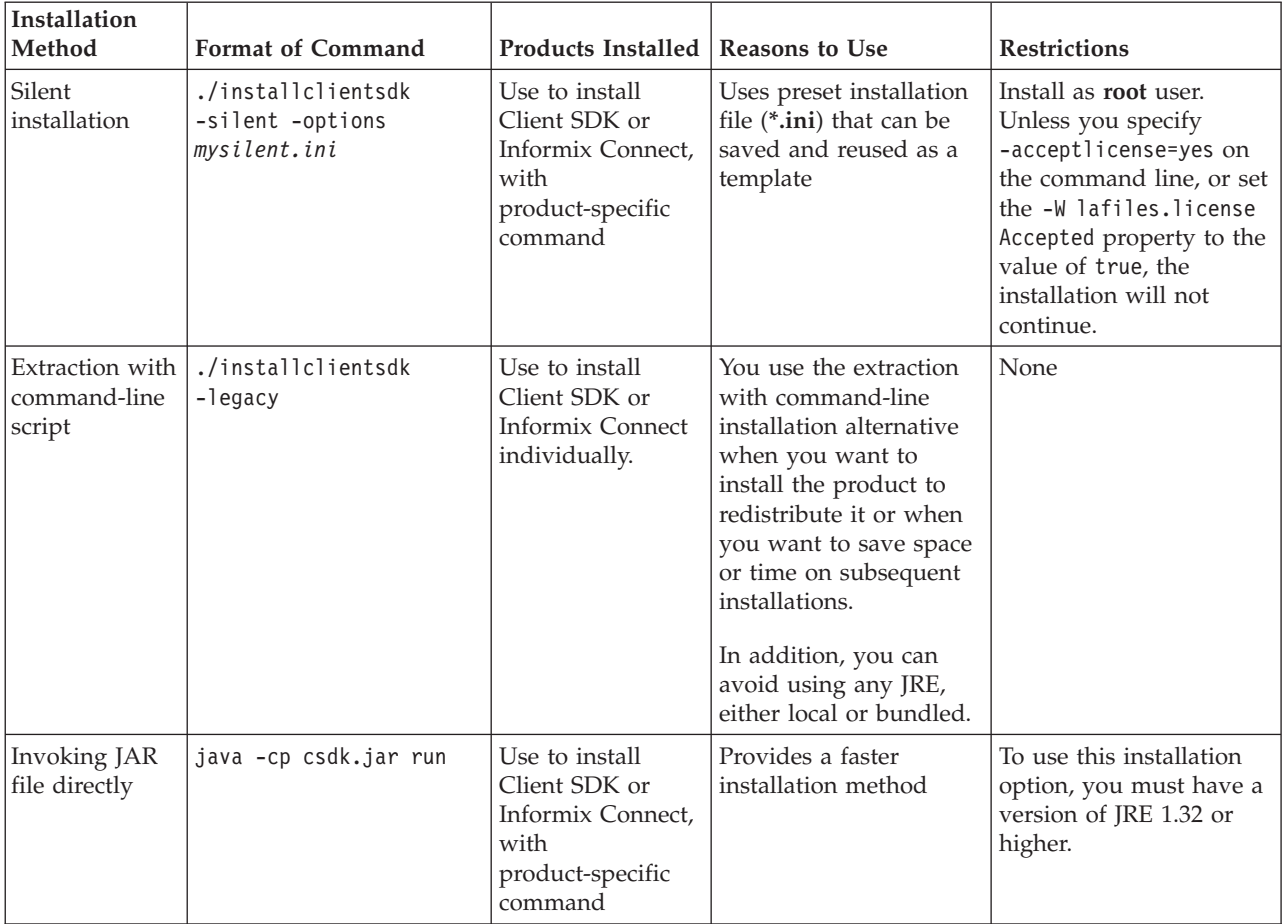

# **Installing in Silent Mode**

You can install Client SDK and Informix Connect with no user interaction, after editing the properties in the .ini file. The following syntax diagram illustrates the installation options for the silent installation.

### **Silent Installation Syntax**

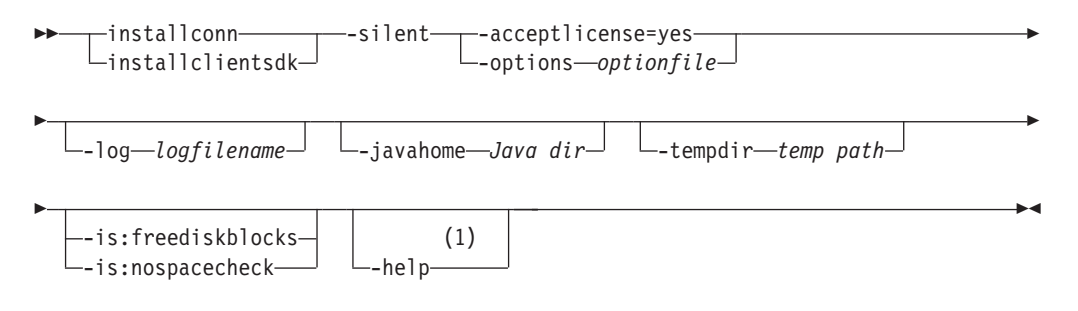

### **Notes:**

1 No other options are valid with this option.

*Table 2-5. Elements for Silent Installation Options*

| Element     | Purpose                                                                                                    | <b>Restrictions</b>                            |
|-------------|----------------------------------------------------------------------------------------------------|------------------------------------------------|
| optionfile  | Specifies file name of . ini file to preset installation<br>properties                                                                                                    | None                                           |
| Java dir    | Specifies the JRE on the host computer to use during<br>installation instead of the JRE provided by the<br>installation program                                                                                  | The JRE must<br>be version 1.4.2<br>or higher. |
| logfilename | Specifies a non-default log filename                                                                                                    | None                                           |
| temp path   | Specifies path to temporary directory. If you receive an<br>error during file extraction that there is not enough<br>space in the /tmp directory, set the -tempdir option to a<br>different temporary directory. | None                                           |

The following table describes the silent installation options.

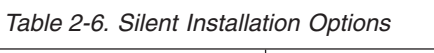

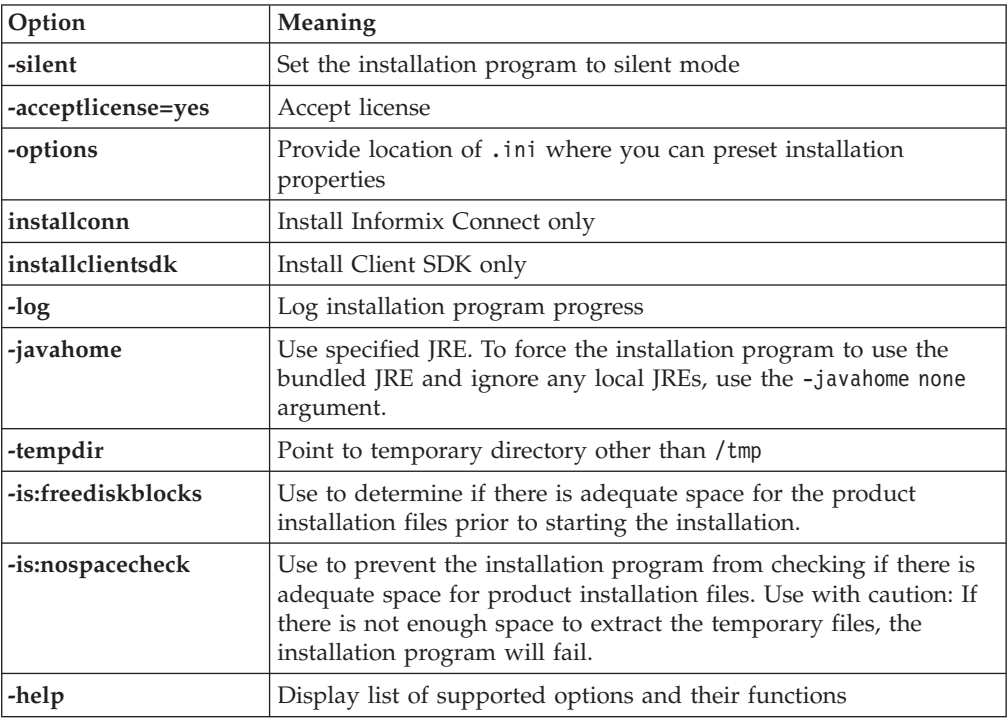

To perform a silent installation of Client SDK, you can modify the values in the csdk.ini file to set properties or accept default values.

To perform a silent installation of Informix Connect, you can modify the values in the conn.ini file or accept default values.

The following table describes these properties.

*Table 2-7. Properties for silent.ini file*

| Properties          | <b>Possible Values</b>                                   | <b>Description</b>                                                  |
|---------------------|----------------------------------------------------------|---------------------------------------------------------------------|
| -P installLocation= | Valid directory; for example:<br> /usr/informix(default) | Specifies the directory into which the<br>product will be installed |

<span id="page-30-0"></span>*Table 2-7. Properties for silent.ini file (continued)*

| Properties                                      | <b>Possible Values</b>  | Description                                                                                                    |
|-------------------------------------------------|-------------------------|----------------------------------------------------------------------------------------------------|
| -W setupTypes.selectedSetupTypeId=              | typical (default)       | Specifies setup type                                                                                                    |
|                                                 | custom                  |                                                                                                    |
| -P csdk.active=                                 | true                    | Indicates whether product or features is<br>selected for installation.                                                                      |
|                                                 | false (default)         | Only either Informix Connect or the full<br>Client SDK can be installed at once. The<br>cannot both be installed into the same<br>location. |
| -P iconnect.active=                             | true (default)<br>false | Indicates whether product or features is<br>selected for installation.                                                                      |
|                                                 |                         | Only either Informix Connect or the full<br>Client SDK can be installed at once.                                                            |
| -SP CSDK/UNIX/csdk.jar<br>clientfeature.active= | true (default)<br>false | Indicates whether product or features is<br>selected for installation.                                                                      |
|                                                 |                         | Only applicable for a Client SDK<br>installation with the Custom option.                                                                    |
| -P messagesfeature.active=                      | true (default)<br>false | Indicates whether the error messages<br>feature is selected for installation                                                                |
| -P glsfeature.active=                           | true (default)<br>false | Indicates whether the error GLS feature is<br>selected for installation                                                                     |
| -G licenseAccepted                              | true<br>false           | Accepts license. Value of false stops the<br>installation process. No value is needed if<br>you accept the license at the command<br>line.  |
|                                                 |                         | You can find the license in<br>\$MEDIADIR/doc/license.                                                                                      |

# **Performing a Silent Installation**

Follow these steps to perform a silent installation.

#### **To perform a silent installation:**

- 1. Copy csdk.ini or conn.ini to any readable location and rename: myclient.ini.
- 2. Edit the \*.ini file in your directory.

Use this file to configure the install with the options specified. If you do not edit these values or specify the \*.ini file when you specify a silent install, the installation program will use default values.

3. As the **root** user, execute the silent installation of Client SDK or Informix Connect in the following way:

installclientsdk -silent -options *myclient.ini*

or execute the silent installation of Informix Connect in the following way:

installconn -silent -options *myclient.ini*

# <span id="page-31-0"></span>**Installing Using Extraction With Command-Line Script**

As an alternative to using the installation programs, you can generate script-based installable media, and you can later install Client SDK and Informix Connect by using command-line options. The extraction mode uses the installation program to extract the media and provide the Software License Agreement. After the extraction, when you are ready to install the product, you must run the command-line installation script.

## **Extraction Syntax**

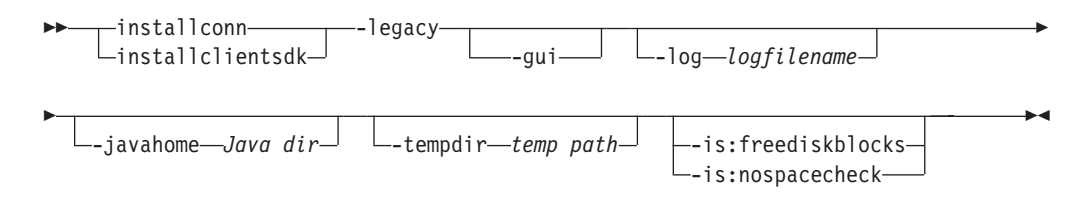

The following table explains the syntax elements.

*Table 2-8. Syntax Elements*

| Element     | Purpose                                                                                                    | <b>Restrictions</b>                            |
|-------------|----------------------------------------------------------------------------------------------------|------------------------------------------------|
| Java dir    | Specifies the JRE on the host computer to use during<br>installation instead of the JRE provided by the<br>installation program                                                                                           | The JRE must be<br>version 1.4.2 or<br>higher. |
| logfilename | Specifies a non-default log filename                                                                                                    | None                                           |
| temp path   | Specifies the path to temporary directory. If you receive None<br>an error during file extraction that there is not enough<br>space in the /tmp directory, set the -tempdir option to a<br>different temporary directory. |                                                |

The following table describes the extraction options.

*Table 2-9. Installation Options*

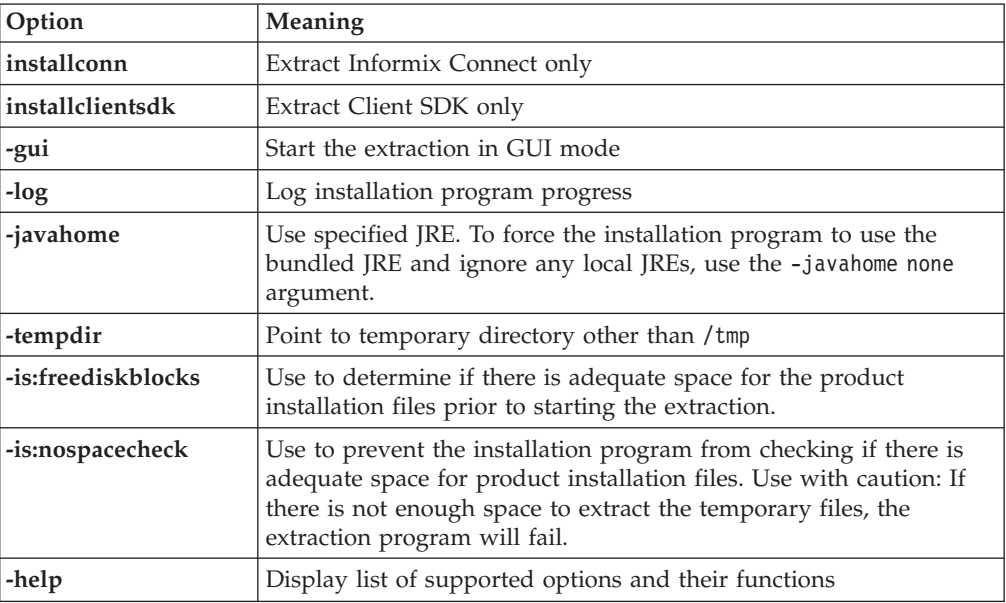

<span id="page-32-0"></span>No installation-provided JRE and no uninstallation program will be present after this installation.

Use this option if you want to install the products in a different location or redistribute it.

# **Installing Client SDK and IBM Informix Connect in Extraction with Command-Line Mode**

Use these instructions to install Client SDK and IBM Informix Connect in extraction with command-line mode.

### **To install Client SDK and IBM Informix Connect in extraction with command-line mode:**

1. As **root**, run one of the following options to extract the product files:

```
./installclientsdk -legacy
```
or

./installconn -legacy

The installation program is used for the extraction.

You can use the -legacy argument in default console mode or GUI mode, but not silent installation mode. The following instructions are for the default console mode.

2. Enter 1 to progress through the installation screens.

The Software License Agreement is displayed.

- 3. After you read the license agreement, enter 1 to accept the terms.
- 4. Specify an installation directory or accept the default directory. The client product and installation files are extracted.
- 5. Select Finish to exit the wizard.

Installable media are now available. You can copy, archive, and distribute the files at this point. You can then install Client SDK or IBM Informix Connect without using the installation program or Java.

6. To install Client SDK or IBM Informix Connect, set **\$INFORMIXDIR** to the destination directory of the separately installable product and, as **root** user, run the installation script:

```
./installclientsdk
```

```
or
```
./installconn

**Note:** This instruction differs from the instruction for the pre-2.90 command-line installation, which you had to run as the **informix** user.

## **Installing by Invoking the JAR File Directly**

The following syntax diagram illustrates the installation options you can use when the Client SDK or Informix Connect .jar file is invoked directly. To use this installation option, you must have a version of JRE 1.32 or higher.

### **Direct JAR Invocation Installation Syntax**

►►—java -cp——CSDK/UNIX/csdk.jar:ICONNECT/UNIX/conn.jar: *relative\_directory*/csdk.jar *relative\_directory*/conn.jar run -

<span id="page-33-0"></span>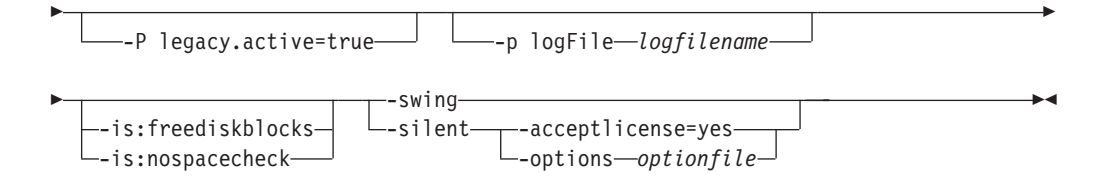

*Table 2-10. Elements for the JAR-Invoked Installation Options*

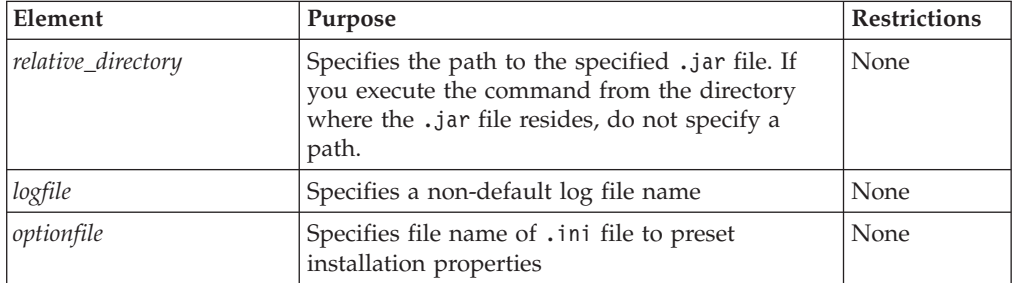

The following table describes the Java-invoked application options.

*Table 2-11. JAR-Invoked Installation Options*

| Option                | Meaning                                                                                                    |
|-----------------------|----------------------------------------------------------------------------------------------------|
| csdk.jar              | The installation application for Client SDK                                                                                                    |
| conn.jar              | The installation application for Informix Connect                                                                                                    |
| -P legacy.active=true | Extract files but do not install the product                                                                                                    |
| -p logfile            | Log installation program progress                                                                                                    |
| -is:freediskblocks    | Use to determine if there is adequate space for the product<br>installation files prior to starting the installation.                                                                                                    |
| -is:nospacecheck      | Use to prevent the installation program from checking if there<br>is adequate space for product installation files. Use with<br>caution: If there is not enough space to extract the temporary<br>files, the installation program will fail. |
| -swing                | Set the Java-invoked application to GUI mode                                                                                                    |
| -silent               | Set the Java-invoked application to silent mode                                                                                                    |
| -options              | Use with <i>optionfile</i> . Specifies file name of .ini file to preset<br>installation properties                                                                                                    |

# **Installing Client SDK or Informix Connect by Invoking the JAR File**

You can install Client SDK or Informix Connect by invoking the JAR file directly.

### **To install Client SDK or Informix Connect by invoking the JAR file directly:**

1. Invoke Java on the installation program, using the command that corresponds to the products you want to install; for example:

java -cp csdk.jar run

You must execute this command from the directory of the **csdk.jar** file.

2. Follow the procedure for installing with the application program. For more information, see ["Installing in Console Mode" on page 2-3.](#page-26-0)

# **Chapter 3. Installing Client SDK and Informix Connect on Mac OS X**

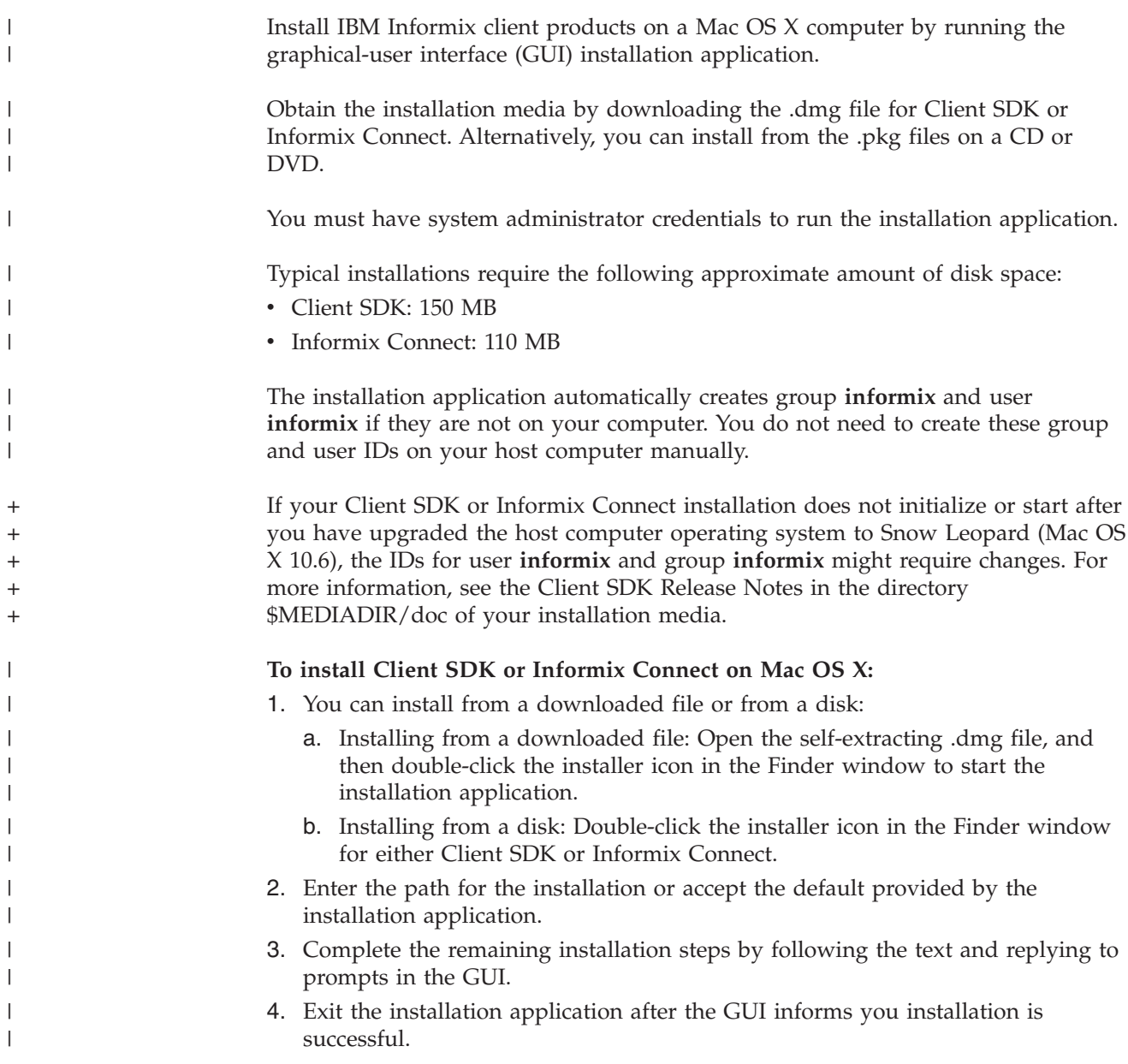

<span id="page-34-0"></span>|

| |
# **Chapter 4. Uninstalling Client SDK and IBM Informix Connect on UNIX, Linux, and Mac OS X Systems**

# **Uninstalling Using the Uninstall Application**

| |

| | | You can uninstall IBM Informix client products with an uninstallation application, which you can run in different modes for most operating systems.

Use any of the appropriate console, GUI, or silent methods below to uninstall Client SDK and Informix Connect on UNIX or Linux. If you are uninstalling on Mac OS X, the only method available is documented in this topic.

# **Uninstalling in console (default) mode (UNIX, Linux)**

#### **To uninstall IBM Informix client products in console (default) mode:**

- 1. From **\$INFORMIXDIR**, as the **root** user, run one of the following commands:
	- java -jar uninstall\_conn/uninstall.jar
	- java -jar uninstall csdk/uninstall.jar
- 2. Follow the prompts to complete the uninstall.

# **Uninstalling in GUI mode (UNIX, Linux)**

**Uninstalling in GUI mode (Mac OS X)**

#### **To uninstall IBM Informix client products in GUI mode on UNIX or Linux:**

- 1. From **\$INFORMIXDIR**, as the **root** user, run one of the following commands:
	- v java -jar uninstall\_conn/uninstall.jar -gui
	- v java -jar uninstall\_csdk/uninstall.jar -gui
- 2. Follow the prompts to complete the uninstallation.

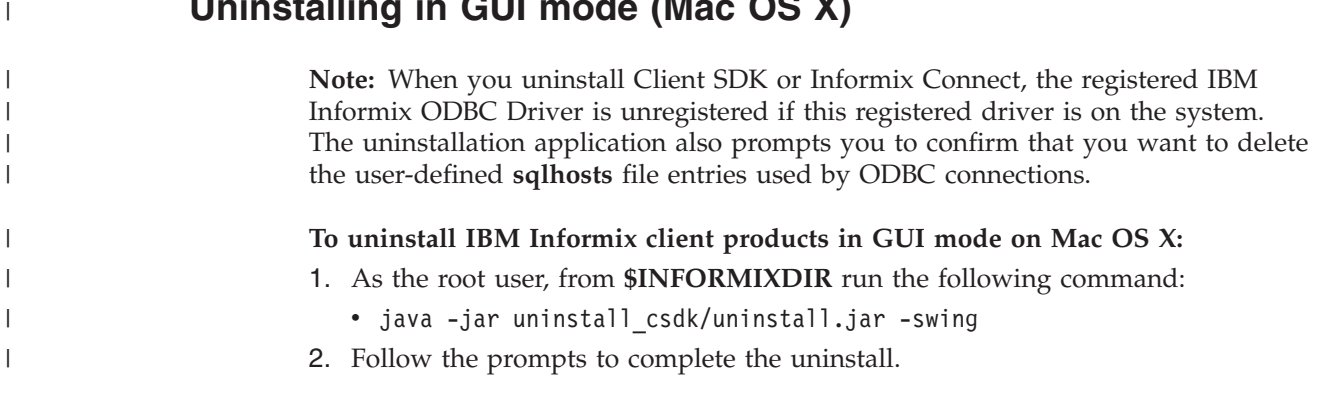

# **Uninstalling in silent mode (UNIX, Linux)**

#### **To uninstall IBM Informix client products in silent mode:**

- 1. From **\$INFORMIXDIR**, as the **root** user, run one of the following commands:
	- java -jar uninstall\_conn/uninstall.jar -silent
	- java -jar uninstall csdk/uninstall.jar -silent
- 2. No interaction is required to complete the uninstall in silent mode.

# **Uninstalling After Using the Extraction Application with Command-Line Script**

If you have used the extraction application with command-line script to install Client SDK, and you want to uninstall the server, you must remove the IBM Informix product files manually.

To remove the files manually, run the following command from the **\$INFORMIXDIR** directory as the **root** user:

rm -rf*productfiles*

# **Part 2. Installing Client Products on Windows Systems**

This section discusses preparing to install IBM Informix client products on Windows systems, explains the installation processes, and discusses post-installation tasks and how to uninstall these products.

# <span id="page-40-0"></span>**Chapter 5. Preparing to Install Client SDK and Informix Connect on Windows Systems**

You install IBM Informix products on Windows systems by using a Windows installation program that copies files to your client computer.

Install IBM Informix products only as licensed by IBM. You cannot transfer software from one computer to another, or to another portion of your network, without re-registration and the written consent of IBM.

Before you install Client SDK or IBM Informix Connect, you must install the appropriate operating-system patches and comply with the software, system, database server, protocol, compiler, and driver-manager requirements. This information can be found in the appropriate IBM Informix documentation. For example, if you use the ODBC driver manager you can read about the driver manager requirements in the *IBM Informix ODBC Driver Programmer's Manual*.

To install Client SDK or Informix Connect on Windows systems, you must have Administrator privileges.

### **System Requirements**

Before installing an IBM Informix client product on a Windows system, verify that your computer complies with the minimum hardware and disk space requirements.

The following list describes the system requirements for IBM Informix client products for Windows XP, Windows Server 2003, Windows Vista, and Windows Server 2008 systems.

- Hardware: Pentium<sup>®</sup> 3 or higher microprocessor
- RAM: 256 megabytes
- v **Hard-disk storage**: 115 megabytes

### **Database Server Requirements**

You can use Client SDK, Version 3.50, and IBM Informix Connect, Version 3.50, on client computers that connect to IBM Informix databases. For a list of compatible IBM Informix database servers, see the online release notes for each client component.

### **Protocol Requirements**

IBM Informix client products work with any TCP/IP protocol that complies with Windows Sockets 1.1.

To configure your client product utilities, select a protocol through the Setnet32 utility. For instructions, see ["Setting Database Server Information" on page 7-2.](#page-49-0)

## **C Compiler Requirements**

IBM Informix client products are certified with the Microsoft Visual C++ compiler, Version 5.0 and Version 6.0. For individual components for other supported compilers, see the release notes.

# **Installation Location and Order**

Before you install client products, verify that the installation location and the installation order is correct.

Do not install Client SDK, Version 3.50, into a directory that contains a previous version. Uninstall the previous version before you install Version 3.50 or follow the instructions in ["Common Installation Problems" on page 7-5.](#page-52-0)

For more information about installation order, see ["Determine Installation Order"](#page-21-0) [on page 1-2.](#page-21-0)

**Note:** Beginning with Client SDK Version 3.50.xC6, you can install a 32-bit version and a 64-bit version of the same client product on the same host computer.

# **Install Informix .NET Provider**

Beginning with Client SDK, Version 2.9, the Informix .NET Provider is automatically installed when you install the Client SDK if the Microsoft .NET Framework is already installed on the system. The .NET Provider is copied and registered to the Global Assembly Cache (GAC).

Client SDK requires the full Microsoft .NET Framework SDK. Informix Connect only requires the Microsoft .NET Framework Redistributable Package.

If you do not have the .NET Framework installed, and want to install the Informix .NET Provider, complete the following steps:

- 1. Choose the Custom installation.
- 2. Enable the .NET Provider option.

The Informix .NET Provider is copied to the *target dir*\bin directory, but will not register it because GAC will not be present.

# **Chapter 6. Installing Client SDK and Informix Connect on Windows Systems**

# **Installing Client SDK**

To install Client SDK on Windows systems, run the installation application. The installation application for Windows allows you to install all components in a default directory or you can select a different installation directory and choose which components you want to install.

The IBM Informix Client SDK installation for Windows is based on the Windows Installer service. This service is built into Windows platforms. If this service is not installed on your computer, the Client SDK installation application installs it for you.

The Windows Installer service prevents a product from being installed over an existing installation of the same product version. If you run the installation a second time, the service prompts you to repair, modify, or uninstall the existing product.

To install Client SDK or Informix Connect on Windows systems, you must have Administrator privileges. If you log on to Windows without specifying a domain, only the local system is checked.

**Note:** Beginning with Client SDK Version 3.50.xC6, you can install a 32-bit version and a 64-bit version of the same client product on the same host computer.

The following sections describe IBM Informix client product installation options, how to install your software, and solutions to installation problems.

**Attention:** You must install Client SDK products before you run Enterprise Replication commands and before you convert the **syscdr** database. For more information, see the *IBM Informix Dynamic Server Enterprise Replication Guide*.

## **Use the Windows Installation Program to Install Client SDK**

To install Client SDK, load the product files and use the installation program to install the products. Follow the steps below for either the Complete or the Custom option.

#### **To install Client SDK:**

- 1. Exit all Windows programs.
- 2. Load the CD for Client SDK into the CD drive.

You can also download the network installation.

3. The installation application starts automatically. The IBM Informix Client SDK Setup begins.

If the installation application does not start automatically, you can start it manually. Click **Start** → **Programs** → **Command Prompt** or **Start** → **Run**. Type *d***:\setup** in the Run window or at the command prompt (where *d:* is the CD drive).

Alternatively, you can open Windows Explorer and double-click the setup.exe file icon. If the Windows Installer service not installed on your computer, the

Client SDK package installs it for you. You must then reboot your computer before you proceed with the Client SDK installation.

4. Click **Next**.

The License Agreement window opens.

- 5. Click **Next** to accept the IBM Standard License.
	- a. Click to display the terms of the license.

The License panel detects the language that your system is using and displays the terms in that language, when available. The default language is English.

b. When the terms are displayed in a language other than English, you can click **View In English** to view the terms in English or print the terms by clicking the **Print**.

The Customer Information window appears and displays the default user name and organization name.

6. Click **Next** to accept the default user and organization names, or type in new values and click **Next**.

The Setup Type window opens.

When you install Client SDK, Visual Studio .NET 2005 integration utilities automatically start if .NET SDK 1.1 is detected by the installation application.

7. Select **Complete setup** to install all of the components into the default directory (**C:\Program Files\IBM\Informix\Client-SDK**).

For a Custom setup, select **Custom** and click **Next**. When the Destination Folder window opens, click **Change** to modify the destination folder, and then click **Next**. When the Custom Setup window opens, unselect the features that you do not want to install and click **Next**.

The Ready to Install the Program window opens.

- 8. Click **Next**.
- 9. Click **Install** to begin the product installation.
- 10. To install the Data Server Driver, check the **Launch the IBM Data Server Driver Installation** box and click **Finish**.
- 11. At the Data Server Driver Welcome screen, follow the prompts to complete the DSD installation.

### **Installing IBM Informix Connect**

+ + + +

Use the following instructions to install IBM Informix Connect.

**Note:** IBM Informix OLE DB Provider is a Custom installation option and is not installed if you choose a Typical installation. IBM Informix OLE DB Provider installation requires administrative privileges.

#### **To install IBM Informix Connect:**

- 1. Exit all Windows programs.
- 2. Load the CD for IBM Informix Connect into the CD drive.
- 3. Read the readme.txt file in the root directory of the CD. This file might have information you need before you continue.
- 4. Click **Start** → **Programs** → **Command Prompt** or **Start** → **Run** to start the **Setup** utility.
- 5. In the Run dialog box or at the DOS prompt, type *d*:\setup (where *d:* is the CD drive).

6. Press **ENTER** or click **OK**.

The Welcome window opens.

7. Click **Next**.

The User Information window opens.

- 8. Type your name and company name in the appropriate fields.
- 9. Click **Next**.

The Choose Destination Location window opens.

- 10. Type the directory where you want the IBM Informix product to be installed. The default installation directory is **C:\program files\ibm\informix\connect**. To choose another directory, click **Browse**.
- 11. Click **Next**.

The Setup Type window opens.

- 12. Select an installation type: Typical or Custom.
- 13. Click **Next**.

If you select the Custom installation type, the Select Components window opens. If you did not select Custom installation, go to step 16.

14. Check the boxes of the components and subcomponents that you want to install.

Disk-space requirements are listed next to each component and subcomponent.

15. Click **Next**.

The Select Program Folder window opens.

16. Specify the folder where you want to store Product Binaries.

For Typical mode, accept the default folder, which is **C:\Program Files\IBM\Informix\Connect** or **INFORMIX**. For Custom mode, choose another existing folder, or type the name of a new folder to create.

17. Click **Next**.

The Start Copying Files window opens.

- 18. Click **Next** if all the information is correct. Click **Back** to return to previous screens and change installation options.
- 19. If no errors occur during the installation procedure, the Setup Complete window opens.
- 20. To install the Data Server Driver, check the **Launch the IBM Data Server Driver Installation** box and click **Finish**.
- 21. At the Data Server Driver Welcome screen, follow the prompts to complete the DSD installation.
- 22. Click **Finish** to exit **Setup**.

You might be prompted to reboot your computer at this point. If so, restarting your computer now is recommended.

During this procedure, the **Setup** utility copies the client product software to your computer, creates the **Setnet32** icon and other icons in the **INFORMIX** program folder, and creates the **INFORMIX** subkey of the Windows Registry.

If the **Setup** utility generates an error message, see ["Common Installation](#page-52-0) [Problems" on page 7-5.](#page-52-0)

+ + + +

## **Installing Client SDK from the Command Line Using msiexec**

You can install Client SDK from the command line by using the Windows Installer API. To do this, the Windows Installer Service must be installed on your system.

You can specify the type of installation by using **msiexec** command options. For more information about the various command-line options for **msiexec**, see the Windows Installer help on the Microsoft Web site.

You can specify the type of user interface that will be used during the installation by using the **/q** command-line option. For instance, to run the install in silent mode, with no error messages or end of installation indication, enter the following command, where *file pathname* refers to the location of the .msi file on the media: msiexec /i "*.msi file pathname*" /qn

To install Client SDK in silent mode, with no error messages, but with a window at the end of the installation that indicates success or failure, enter the following command:

```
msiexec /i ".msi file pathname" /qn+
```
Similarly, you can use the **/qf** and **/qf+** options for a full user interface installation. The **/qf+** option displays a window at the end of the installation that indicates success or failure.

## **Installing Client SDK with Silent Installation**

You can specify an alternative value for INSTALLDIR on the command line. The following methods can be used to install Client SDK or Informix Connect in silent mode, where *file pathname* refers to the location of the .msi file on the media.

For all three methods if you do not include INSTALLDIR in the **msiexec** command, the installation will use the following default values:

• Client SDK

*drive*\program files\informix\client-sdk

• Informix Connect

*drive*\program files\informix\connect

• Method 1

Use the following command

```
msiexec.exe /i ".msi file pathname" /qn+ INSTALLDIR="path of
installation location" /L*v log file name
```
• Method 2

Run the **transformgenerator.exe** file, which is included on the Client SDK media. Provide the name and path of the **.msi** file and click **OK**. Use the following command to perform a silent installation using the transform file:

```
msiexec.exe /i ".msi file pathname" /qn+
TRANSFORMS=".mst file pathname" INSTALLDIR="path of the
installation location" /L*v "log file name"
```
• Method 3

Use the following command:

```
setup.exe /s /v"TRANSFORMS=\".mst file name\"
INSTALLDIR=\"path of installation location\" /qn+ /L*v \"log
file name\""
```
### **Common msiexec Command Operations**

The following table lists some common installation operations and their corresponding command-line options.

*Table 6-1. Common Installation Operations*

| Operation                   | Command-line option                   |
|-----------------------------|---------------------------------------|
| Install                     | msiexec.exe /i ".msi file path name"  |
| Uninstall                   | msiexec.exe /x ".msi file path name"  |
| Install to network          | msiexec.exe /a ".msi file path name"  |
| Repair installation         | msiexec.exe /f ".msi file path name"  |
| Advertise (to machine)      | msiexec.exe /jm ".msi file path name" |
| Advertise (to current user) | msiexec.exe /ju ".msi file path name" |

The **msiexec** command also accepts a product code instead of a path to an MSI package.

### **Setting Public Properties**

You can set public properties of an installation program (those properties with upper case names) at the command line. For example, an installation derives the default user and company names from the Windows registry and stores them as the public installer properties USERNAME and COMPANYNAME.

To set the user and company names at the command line, enter the following command:

msiexec.exe /i "*.msi file pathname*" COMPANYNAME="My company" USERNAME="*username*"

Property names are case sensitive. Enclose a property value in quotation marks if the value contains any spaces.

You can also specify an alternative value for INSTALLDIR by using the following command:

msiexec.exe /i "*.msi file pathname*" INSTALLDIR="*NewLocation path*"

An administrator can prevent a product from being uninstalled by setting the ARPNOREMOVE property to 1 at the command line. To prevent users from modifying installed files, set ARPNOREMOVE to 1, and disable the **Repair** button by setting ARPNOREPAIR to 1 in the Add/Remove Programs control panel.

### **Logging**

Use the/L argument to **msiexec** to create a log file at setup runtime.

For example, to store all error and warning messages in a text log file, enter the following command:

msiexec.exe /i "*.msi file pathname*" /L D:\install.log

To log every action performed by the setup program, use the following command:

msiexec.exe /i "*.msi file pathname*" SERIALNUMBER="*serial number*" KEY="*key*" /L\*v D:\install.log

By default, the **msiexec** command creates a log file in the user's **Temp** folder only when an error occurs.

# **Installing Client SDK by Using the Command Line: Advertised Mode**

When you run an advertised installation of a product, all of the entry points of the product, such as shortcuts or file types, are created on your computer, but no files are physically copied until the user invokes a shortcut or opens a file of the registered type.

Before you run the IBM Informix Client SDK installation in advertised mode, you must generate a transform file by using the TransformGenerator tool on your CD. This file is required to run the installation.

#### **To generate a transform file:**

- 1. Run TransformGenerator.exe from your product CD.
- 2. Enter the following information into the edit fields:
	- Complete path of the IBM Informix Client SDK file
	- Complete path where you want to save the generated transform file
- 3. Click OK.

The following message is displayed: Transform file generated successfully.

4. Use this transform file to run the advertised installation as shown in the following command:

msiexec /jm "*.msi file pathname*" /t "*transform (.mst) file pathname*"

For more information about the command-line options for the Windows Installer Service, see the help for Windows Installer Service, which is downloadable from the Microsoft Web site.

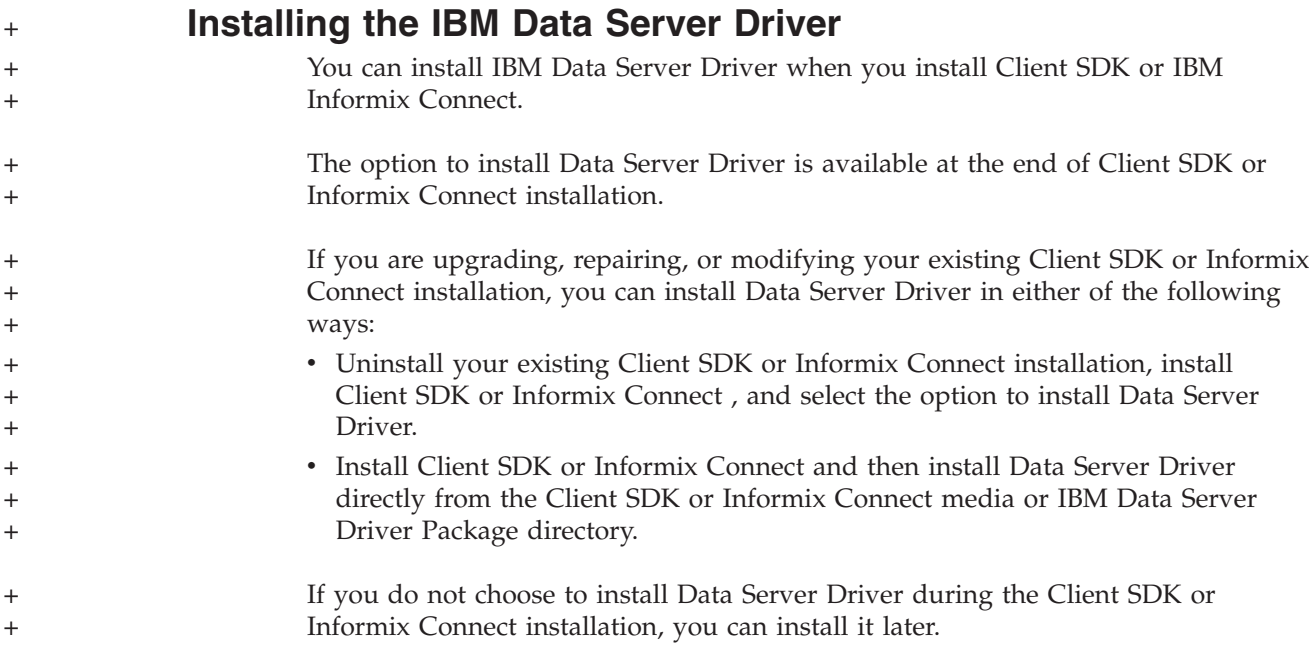

# **Chapter 7. Post-Installation Client Product Tasks on Windows Systems**

# **Configuring IBM Informix Client Products on Windows Systems**

This section describes how to use the **Setnet32** utility to configure Client SDK products.

The Setnet32 utility sets or modifies environment variables and network parameters that IBM Informix products use at run time. The environment variables and network parameters are stored in the Windows system registry and are valid for every IBM Informix client product that you install.

This section is divided into the following steps:

- "Setting the Environment Variables"
- ["Setting Database Server Information" on page 7-2](#page-49-0)
- ["Setting Host Information" on page 7-3](#page-50-0)

To set component-specific environment variables, see individual product documentation.

The Setnet32 utility has the following four pages:

- **Environment** allows you to set environment variables.
- v **Server Information** allows you to set database server network information.
- v **Host Information** allows you to set your host computer and login information.
- v **About Setnet32** provides information about the Setnet32 utility.

### **Setting the Environment Variables**

To obtain information about IBM Informix products and the environment in which they run, client products need to access environment variables. Some environment variables are required and others are optional.

#### **To set environment variables:**

- 1. Double-click Setnet32 in the folder that contains the Client SDK products. The IBM Informix Setnet32 window opens.
- 2. Click the **Environment** tab to display the **Environment** page, which has the following elements:
	- v **IBM Informix Client/Server Environment**

Select an environment variable to edit.

After you select an environment variable, the environment variable name is displayed above the **Variable Name** text box.

v **Edit Environment Variable**

Type a new value in the text box, edit the existing value, or select a value by clicking the down arrow.

Click **Clear** to assign a null value to that environment variable. After you make your change, click **Set** to save that value.

• Save/Load

<span id="page-49-0"></span>Click **Load From File** to load your environment variables and their values from a specific file. However, you cannot load environment variables from a specific file unless the Setnet32 utility has already created that file. (Use the **Save To File** option to create a file.)

Click **Save To File** to save your environment variables and their values to a specific file.

**Use my settings** 

The Setnet32 entries are stored under HKEY\_LOCAL\_MACHINE upon installation. To save the settings in HKEY\_CURRENT\_USER and set that as the default registry to modify the settings, select the **Use my settings** and click **Apply**. All environment settings are then copied over to HKEY\_CURRENT\_USER.

To revert to the HKEY\_LOCAL\_MACHINE entries, deselect **Use my settings** and click **Apply**.

The **Use my settings** check box is an entry stored under HKEY\_CURRENT\_USER as DEFAULT\_USER\_SETTING, and can be either LM for local machine (default) or CU for current user.

For more information about environment variables, see [Appendix A, "Environment](#page-58-0) [Variables," on page A-1](#page-58-0) and the *IBM Informix Guide to SQL: Reference*.

For more information about environment variables for locales, see the *IBM Informix GLS User's Guide*.

### **Setting Database Server Information**

A client application connects to an Informix database server that is running on a computer that can be reached through the network. To establish the connection, use **Setnet32** to specify the location of the Informix database server on the network and the network communications protocol to use. You must obtain this information from the administrator of the database server you want to use.

#### **To set database server information:**

- 1. Double-click **Setnet32** in the folder that contains the Client SDK products. The Informix **Setnet32** window opens.
- 2. Click the **Server Information** tab to display the **Server Information** page, which has the following elements:
	- v **Informix Server**

Select an existing Informix database server or type the name of a new database server.

v **Host Name**

Select the host computer with the database server that you want to use or type the name of a new host computer.

v **Protocolname**

Select a network protocol from a list of protocols that the installation procedure provides.

**• Service Name** 

Specify the service name that is associated with a specific database server. Type either the service name or the port number that is assigned to the database server on the host computer. You must obtain this information from the database server administrator.

<span id="page-50-0"></span>**Requirement:** If you enter a service name, it must be defined on the client computer in the **services** file in the Windows installation directory. This file is located in **system32\drivers\etc\services**. The service definition must match the definition on the database server host computer.

• Options

Enter options specific to the database server. For more information, see the *IBM Informix Administrator's Guide*.

v **Make Default Server**

Sets the **INFORMIXSERVER** environment variable to the name of the current database server to make it the default database server.

v **Delete Server**

Deletes the definition of a database server from the Windows registry. It also deletes the host name, protocol name, and service name associated with that database server.

3. Click **OK** to save the values.

### **Setting Host Information**

A client application can make connections only to a host computer that it can access through the network. You describe a connection to a host computer by specifying host parameters.

#### **To set Host Information:**

- 1. Double-click Setnet32 in the folder that contains the Client SDK products. The IBM Informix Setnet32 window opens.
- 2. Click the **Host Information** tab to display the **Host Information** page, which has the following elements:
	- v **Current Host**

This field displays host computers previously defined in the current Windows registry. Select the name of a host computer with which to establish a network connection or edit or retype a name on the list to define a new host name.

v **User Name**

This field displays the user name for an account on the currently selected host computer. This text box accepts a case-sensitive value with a maximum length of 18 characters.

v **Password Option**

Select one of the following password options:

#### **Ask Password At Runtime**

Your application prompts the user for a password. For information about how to use the **sqlauth()** function to prompt for a password and verify it, see the *IBM Informix ESQL/C Programmer's Manual*.

#### **No password**

The user account has no password. When the application opens a new database, that application does not send a password to the database server. If the host computer of the database server requires a password, the connection fails, and you receive an error.

#### **Password**

The user account has a password that matches the encrypted value that the **Password** text box displays. When the application opens a new database, the database server compares the password that the user enters with the login

password for the host computer of the database server. If the passwords are not identical, the user cannot connect to that database server across a network.

v **Password**

This field, which the **Password** option activates, displays asterisks(\*) that represent the account password. When this field is enabled, it accepts a password value with a maximum length of 18 characters. The value is case sensitive and cannot contain any spaces.

To enter a new password, place the cursor inside the **Password** text box and type the new password. Asterisks ( \* ) represent the characters that you type.

**Delete Host** 

Click **Delete Host** to delete the name of the currently selected host computer from the Windows registry, as well as the user name, password option, and password that is associated with that host computer.

For more information about host parameters, see your *IBM Informix Dynamic Server Administrator's Guide*.

### **Overriding Information**

You can use a set of environment variables with the function call **ifx\_putenv** to override the information that was entered in the **Server Information** and **Host Information** pages of the **Setnet32** utility.

To use these environment variables, set the **INFORMIXSERVER** environment variable to a valid database server name. Overrides affect only that database server.

Client SDK, Version 3.50, supports the following WIN32 override environment variables. For more information about these environment variables, see the *IBM Informix ESQL/C Programmer's Manual*.

| <b>Environment Variable</b>  | Overrides the Value For               |
|------------------------------|---------------------------------------|
| <b>WIN32HOST</b>             | The HOST network parameter            |
| <b>WIN32USER</b>             | The USER network parameter            |
| <b>WIN32PASS</b>             | The PASSWORD network parameter        |
| <b>WIN32ASKPASSATCONNECT</b> | The PASSWORD OPTION network parameter |
| <b>WIN32SERVICE</b>          | The SERVICE network parameter         |
| <b>WIN32PROTOCOL</b>         | The PROTOCOL network parameter        |

*Table 7-1. WIN32 Override Environment Variables*

# **Configuring OLE DB Provider**

To enable your IBM Informix database server for OLE DB access, a database administrator must run the SQL registration script, coledbp.sql, against the **sysmaster** database as user **informix**.

To drop OLE DB support, a database administrator must run the SQL unregistration script, doledbp.sql, against the **sysmaster** database as user **informix**.

### <span id="page-52-0"></span>**Common Installation Problems**

This section describes the most common installation problems and the corresponding solutions for users who receive their product materials directly from IBM.

If any of these problems persist, contact Technical Support at [http://](http://www.ibm.com/software/data/informix/support) [www.ibm.com/software/data/informix/support.](http://www.ibm.com/software/data/informix/support)

If you receive your IBM Informix product materials from an Electronic Software Download (ESD) vendor, consult the vendor documentation for information on how to solve any installation problems that you might encounter.

• *Problem*. You receive the following error message:

Error 1311. Source File "d:\data.cab" Not Found.

Drive letter and path/filename can vary.

*Solution***.** This is a Windows security error that occurs when the installation application that is running as the local system user is denied access to the .**cab** file. There are two ways to resolve this error:

Option 1: Copy the installation files to your hard drive and run the installation from there.

Option 2: Change the Security Option, as follows:

- 1. Click **Start** → **Settings** → **Control Panel** → **Administrative Tools**.
- 2. Select **Local Security Policy**.
- 3. Expand the Local Policies folder.
- 4. Select **Security Options**.
- 5. From the right pane, depending on Windows version, select one of the following options:

Devices: Restrict CD access to locally logged-on user only.

Restrict CD access to locally logged-on user only.

- 6. Change your selection to **Disabled**.
- *Problem*. You receive the following error message:

Error: file reading error

*Solution***.** The installation application is unable to read the media. Try loading the CD again. If the error persists, you might have corrupted hardware or media. See your system administrator.

• *Problem*. You receive the following error message: Invalid Processor: Error

*Solution***.** Use a computer with an Intel® 80486 or higher microprocessor.

- *Problem*. You receive the following error message:
	- Invalid OS: Error

*Solution***.** Your client computer has an unsupported operating system. Use Windows 2000.

• *Problem*. You receive the following error message:

Not enough disk space - Error

*Solution***.** Make more space available on the disk on which you want to install the product or choose a new disk location. For more information, see ["System](#page-40-0) [Requirements" on page 5-1.](#page-40-0)

• *Problem*. You receive the following error message: Call to GetFileInfo for <install directory> failed *Solution***.** Run the installation again. In the Choose Destination Location window, click **Browse**. The directory that is displayed is the same as the one previously displayed, except that the backslash (\) character is deleted from the end. Click **OK** and proceed with the installation.

# **Modifying the Installation**

You can modify which components are installed by adding or removing Client SDK features.

#### **To modify the installation:**

- 1. Click **Start** → **Settings** → **Control Panel** → **Add/Remove Programs**.
- 2. Click the **Change or Remove Programs** tab.
- 3. Select IBM Informix Client SDK.
- 4. Click **Change**.
	- The Informix Client SDK Setup window opens.
- 5. Click **Next**.
	- The Program Maintenance window opens.
- 6. Click **Modify** to change program features.
- 7. Click **Next**. The Custom Setup window opens.
- 8. Click an icon to view the installation options.
- 9. Select an option from the drop-down list box.
- 10. Click **Next**.

The Ready to Modify the Program window opens.

- 11. Click **Install** to modify the installation. The IBM Informix Client SDK window opens.
- 12. Click **Finish** to complete the modification.

### **Repairing the Installation**

You can repair errors in the installation procedure, such as missing or corrupt files.

**To repair the installation:**

- 1. Click **Start** → **Settings** → **Control Panel** → **Add/Remove Programs**.
- 2. Click the **Change or Remove Programs** tab.
- 3. Select IBM Informix Client SDK.
- 4. Click **Change**.
	- The Informix Client SDK Setup window opens.
- 5. Click **Next**
- 6. Click **Repair**.
- 7. Click **Next**. The Ready to Repair the Program window opens.
- 8. Click **Install**.

The IBM Informix Client SDK Setup box appears.

9. Click **Finish** to complete the repair.

# **Chapter 8. Uninstalling Client SDK on Windows Systems**

# **Uninstalling Client SDK by Using the Windows Control Panel**

The Client SDK is available from two sources: CD and a downloadable network installation. You must use the same source to uninstall the product that you used to install it. In other words, you cannot choose to install from the CD and then uninstall by running the network installation.

**To uninstall Client SDK from the Control Panel:**

- 1. Click **Start** → **Settings** → **Control Panel** → **Add/Remove Programs**.
- 2. Click the **Change or Remove Programs** tab.
- 3. Select IBM Informix Client SDK from the list of applications.
- 4. Click **Remove**. The IBM Informix Client SDK Setup window opens.
- 5. Click **Next**. The Program Maintenance window opens.
- 6. Click **Remove**.

The Remove the Program window opens.

7. Click **Remove** to complete Client SDK file removal.

## **Uninstall Client SDK by Using the Command Line**

You can uninstall Client SDK from your computer by using the command line.

You can uninstall Client SDK from your computer by entering the following command, where *file pathname* refers to the location of the **.msi** file on the media: msiexec /x "*.msi file pathname*"

**Part 3. Appendixes**

# <span id="page-58-0"></span>**Appendix A. Environment Variables**

# **In this Appendix**

This appendix provides a list of client-supported environment variables and their possible values and points you to where you can look for more information.

### **Environment Variables**

Client SDK, Version 3.50, supports the following environment variables. For more information about these environment variables, see their descriptions in the respective publications.

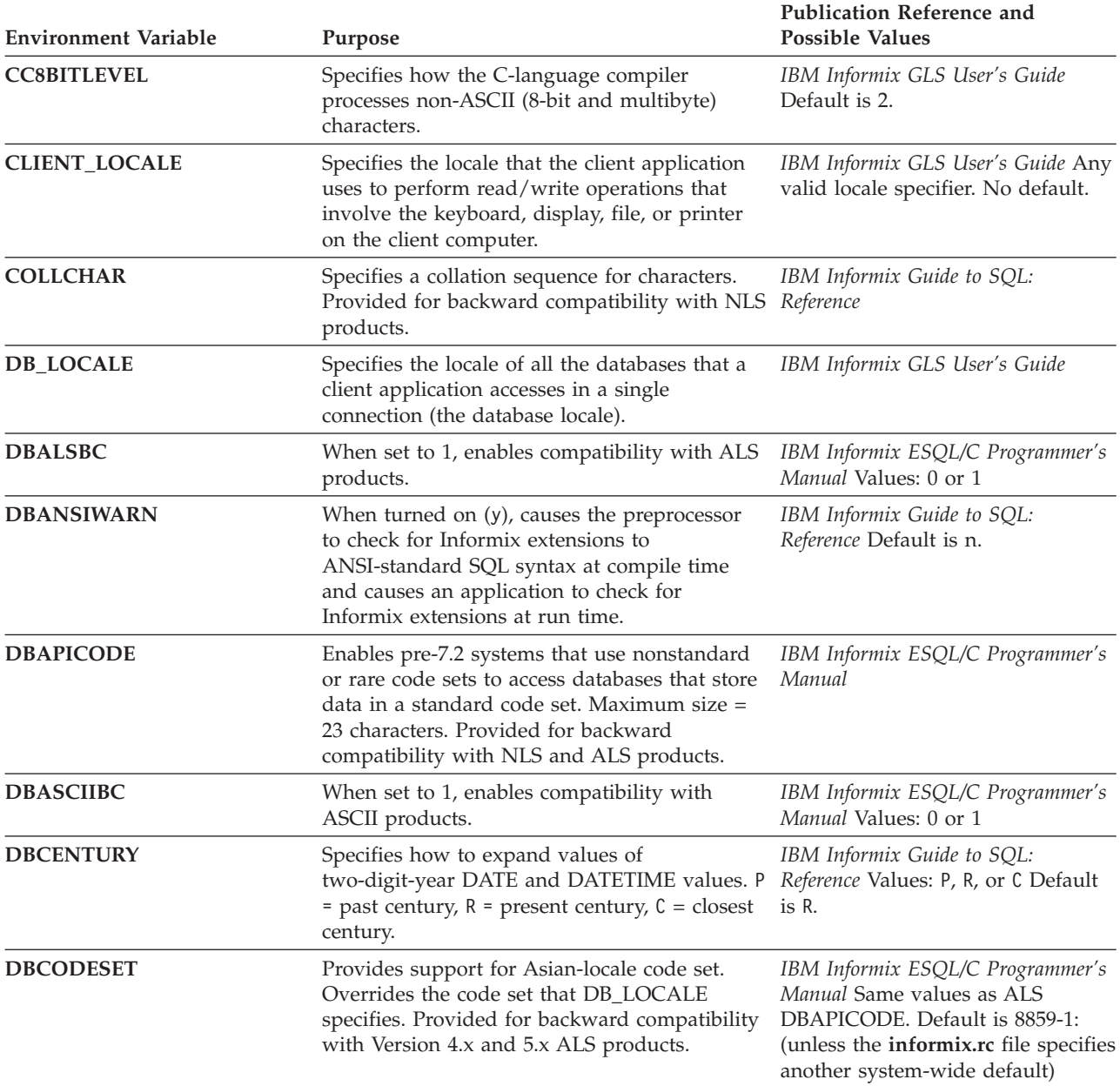

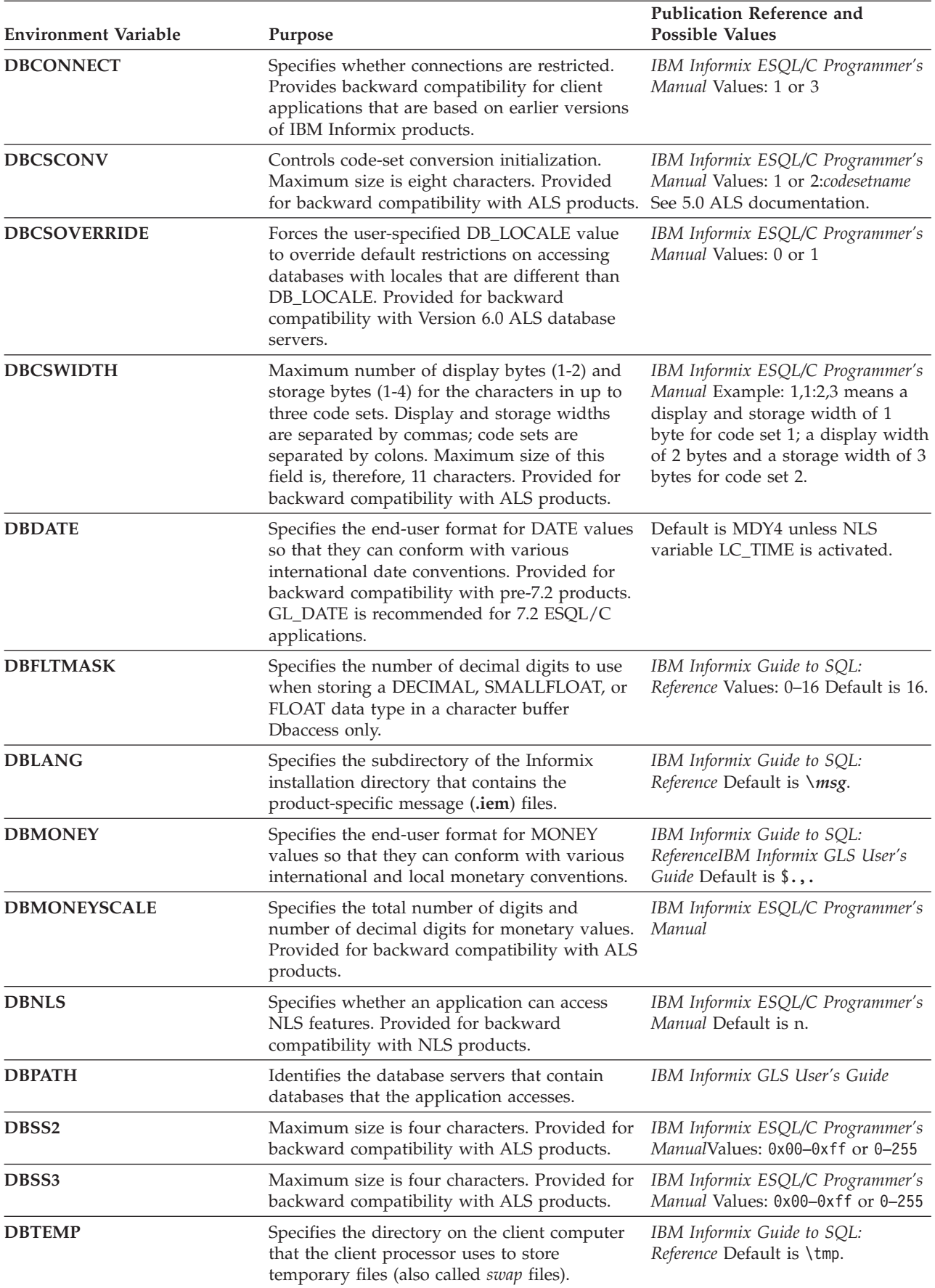

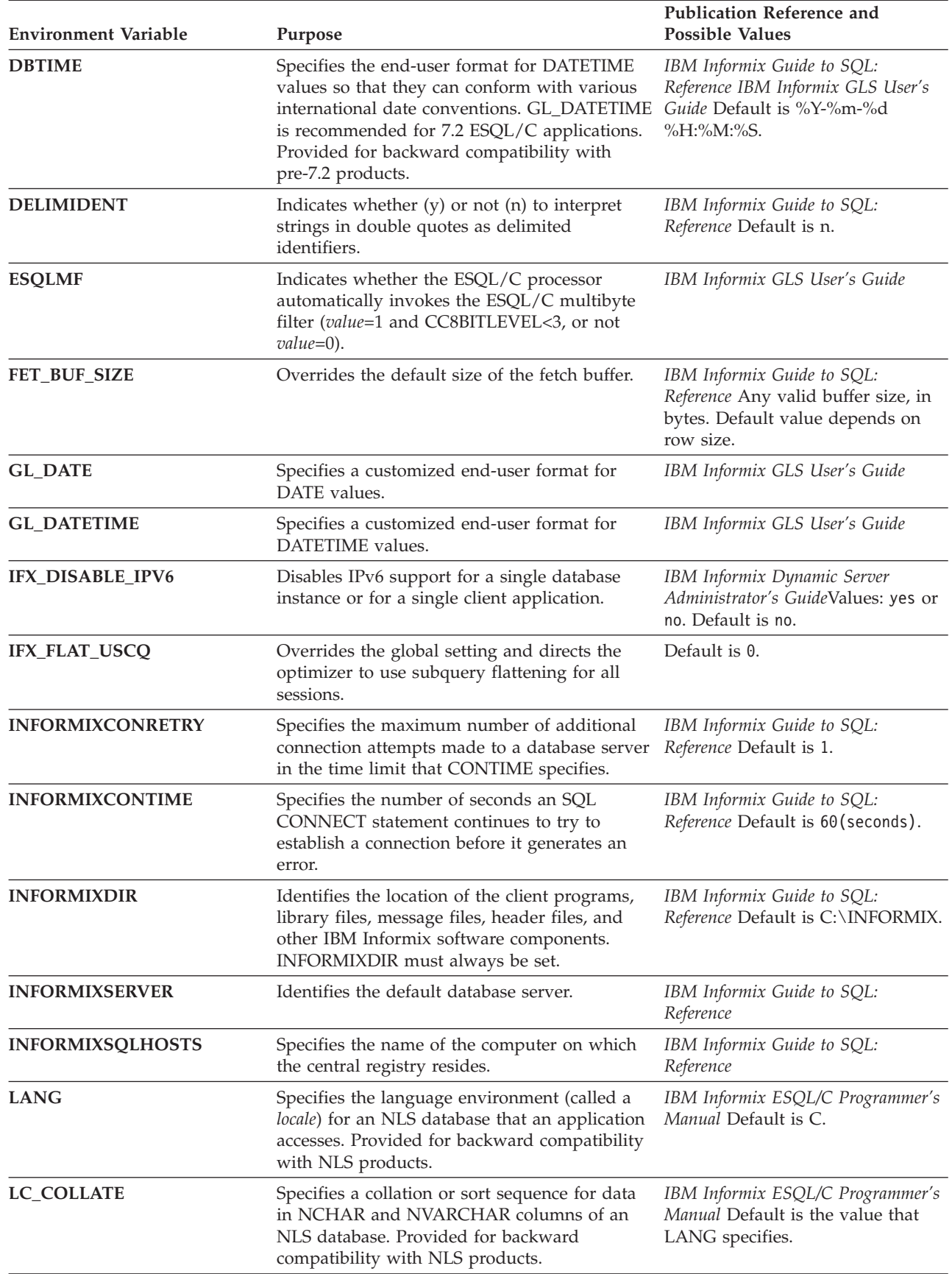

| |  $\overline{\phantom{a}}$ 

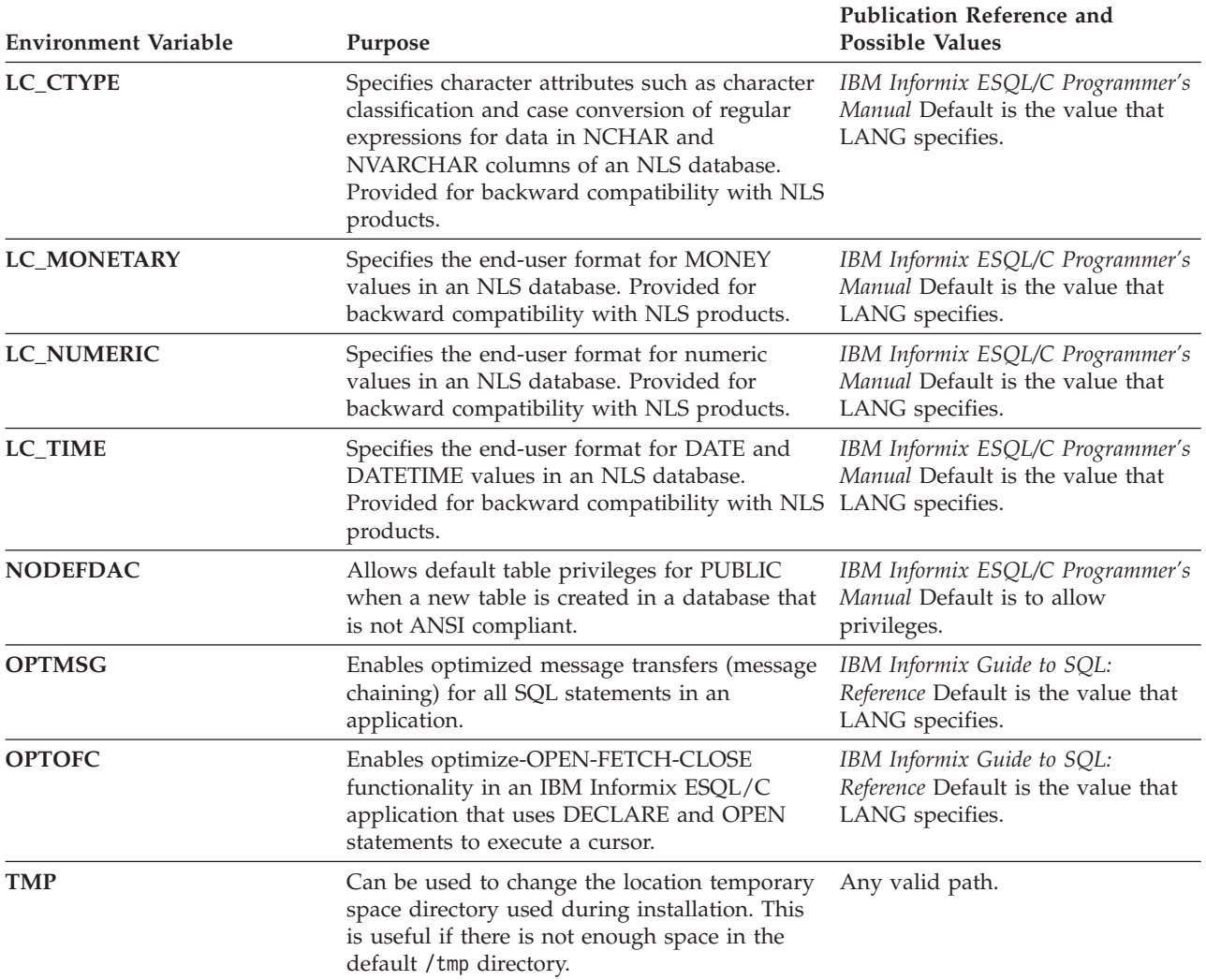

# **Appendix B. Distribute Your IBM Informix Client Applications (Windows)**

# **In This Appendix**

This appendix discusses the technical and legal requirements that you must observe when you distribute applications that are created using IBM Informix client APIs (such as IBM Informix ESQL/C and IBM Informix ODBC Driver) on Windows platforms.

With your client application files, you might distribute and install IBM Informix client runtime components that are required by your application.

To install these components, you can either:

- Require your customers to install the components separately
- Record the installation process and run the resulting script as part of your client application's installation program

By using prerecorded installation scripts to install and configure IBM Informix client APIs , you can enable your customers to bypass the installation windows that normally are displayed. Such an installation is referred to as a *silent* installation.

### **Distribute IBM Informix Client Applications and Components**

When you distribute a client application that you developed by using an IBM Informix client API, you might decide to distribute IBM Informix components that are required by your application at runtime.

The following table lists the IBM Informix components that your customer needs in order to run your client application.

| <b>Client Development API</b>         | <b>Components Required at Runtime</b>                                                 |
|---------------------------------------|---------------------------------------------------------------------------------------|
| <b>IBM Informix Client SDK</b>        | <b>IBM</b> Informix Connect                                                           |
| IBM Informix .NET Provider            | <b>IBM</b> Informix Connect                                                           |
| IBM Informix ESOL/C-DB2               | <b>IBM</b> Informix Connect                                                           |
| IBM Informix ESQL/C                   | <b>IBM</b> Informix Connect                                                           |
| IBM Informix ODBC Driver              | <b>IBM Informix Connect</b>                                                           |
| IBM Informix Object Interface for C++ | <b>IBM Informix Connect</b>                                                           |
| IBM Informix OLE DB Provider          | IBM Informix Connect (including MDAC,<br>obtained by recording a custom installation) |
| DataBlade® API                        | <b>IBM</b> Informix Connect                                                           |

*Table B-1. IBM Informix Component Needed to Run Client Application*

# **Client Runtime Component Redistribution Guidelines**

IBM Informix runtime components can be redistributed.

You can redistributeIBM Informix runtime components in the following two ways:

- By installing all required components
- v By installing specific components (for example, you can redistribute only the files that are required by IBM Informix OLE DB Provider)

**Attention:** Do not copy single files or directories from any IBM Informix client API into your application installation; doing so violates your Technical Support agreement or contract.

To redistribute IBM Informix client runtime components, run the IBM Informix installation program and use **InstallShield** to record the installation procedure. You invoke the resulting installation script from your client application installation program.

When you package your client application for distribution to your users, you must provide the user with the CD image of theIBM Informix client runtime components. If you created your client application by using Client SDK, you must include the following two files, which are created when you record the installation:

- setup.iss (recorded install options)
- *filename*.nfx (recorded configuration with the filename of your choice)

For details about how to combine the installation of IBM Informix client runtime components with the installation of your client application, refer to ["Creating the](#page-68-0) [Installation Script" on page B-7](#page-68-0) and ["Creating Your Client Application Installation](#page-68-0) [Program" on page B-7.](#page-68-0)

### **IBM Informix Client Application Distribution Options**

The following sections explain your options for distributing your IBM Informix client application and describe the agreements that you must make with IBM to acquire the legal rights to redistribute IBM Informix client runtime components with your application.

The following table lists the five options for distributing IBM Informix client applications and refers you to detailed information about each option.

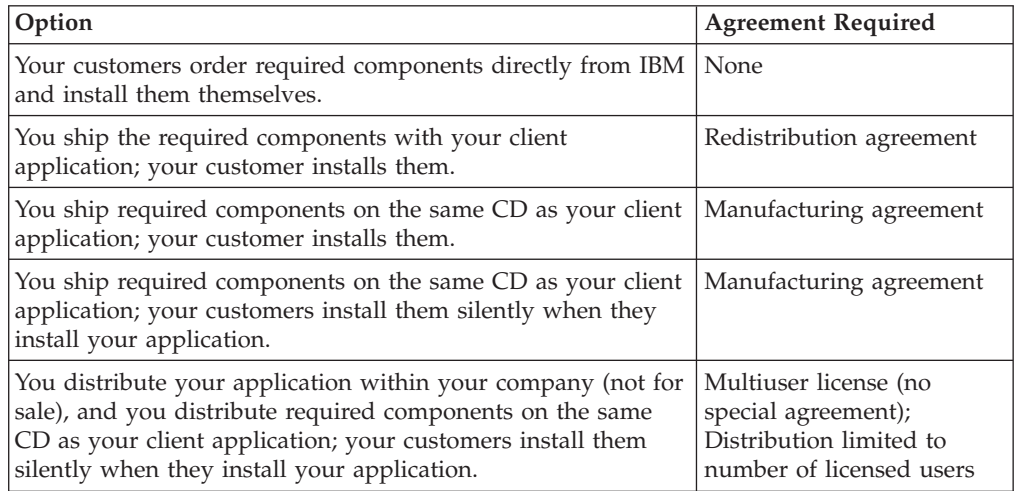

For details about establishing a relationship with IBM, call IBM Sales at 1-800-331-1763.

The following sections provide details about these agreements. These sections primarily discuss IBM Informix Connect, which is the most commonly redistributed runtime component.

#### **Your customers order IBM Informix Connect directly from IBM and install it themselves**

These are the requirements when your customers order IBM Informix Connect directly from IBM and install it themselves.

The installation documentation for your application must clearly tell your customers that they are responsible for ordering IBM Informix Connect from IBM and for installing it themselves. List the versions of IBM Informix Connect that you tested with the application. The installation documentation for your application must also supply the following information so that your customer can complete the installation of IBM Informix Connect:

- Installation option: typical, compact, or custom. If customers need to use the custom option, explain which components they must install.
- Destination directory
- v Which directory to set as **\$INFORMIXDIR**

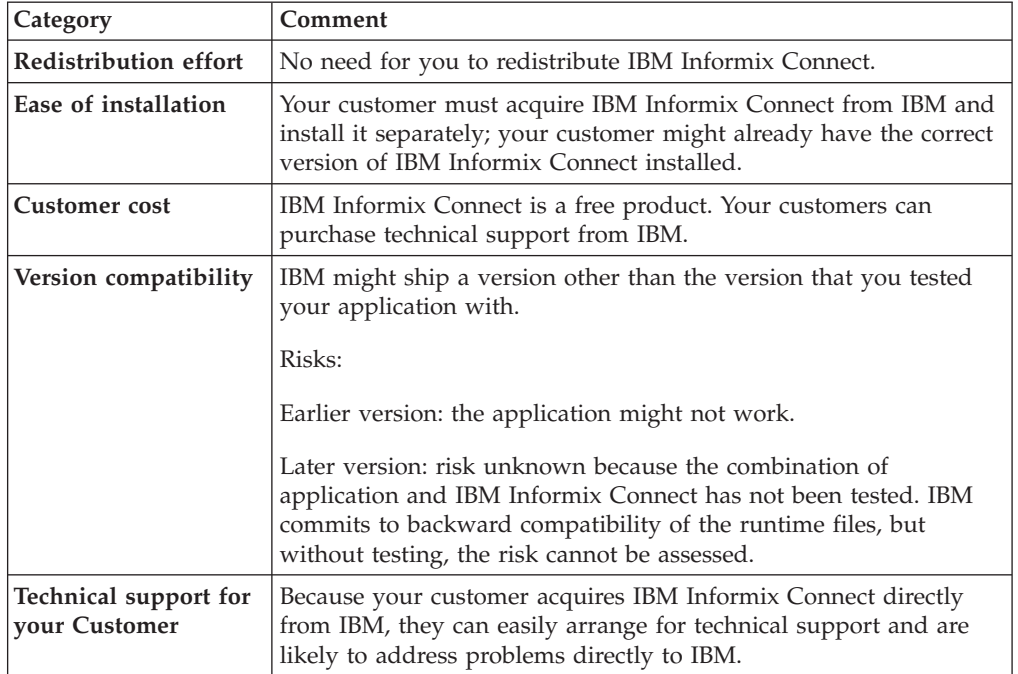

### **You ship the IBM Informix Connect product with your client application; your customer installs it**

These are the requirements when you ship the IBM Informix Connect product with your client application and your customer installs it.

You must have redistribution rights through a contract with IBM, and you must have pre-ordered the IBM Informix Connect product with license agreements.

In the installation documentation for your application, you must clearly state the customer's responsibility for installing the version of IBM Informix Connect that is supplied with the application. Supply your customers with the following information so that they can install IBM Informix Connect:

- Installation option: typical, compact, or custom. If the custom option is required, tell your customers which components they must install.
- Destination directory
- v Which directory to set as **\$INFORMIXDIR**

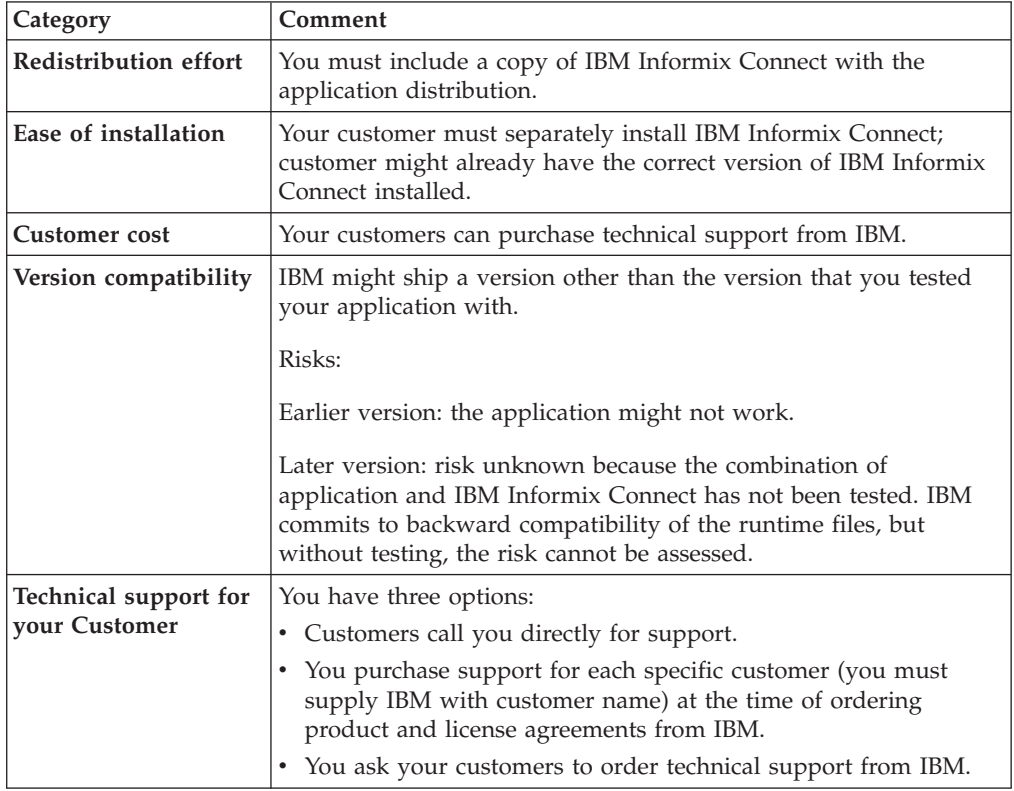

### **You ship IBM Informix Connect on the same CD as your client application; your customer installs it**

These are the requirements when you ship IBM Informix Connect on the same CD as your client application and your customer installs it.

You must have a manufacturing contract or license with IBM. You have the option of ordering license agreements in blocks or individually at point of sale. For details about establishing such a relationship with IBM, call IBM Sales at 1-800-331-1763.

The application installation documentation must clearly state the customer's responsibility for installing the version of Informix Connect that is supplied with the application. Supply your customers with the following information so that they can install Informix Connect:

- v Where to find the IBM Informix Connect setup.exe file (either on its own CD or in an Informix Connect directory on the application CD)
- Installation option: typical, compact, or custom. If the custom option is required, tell your customers which components they must install.
- Destination directory
- v Which directory to set as **\$INFORMIXDIR**

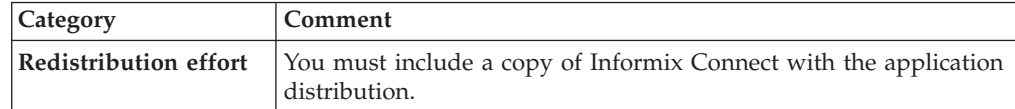

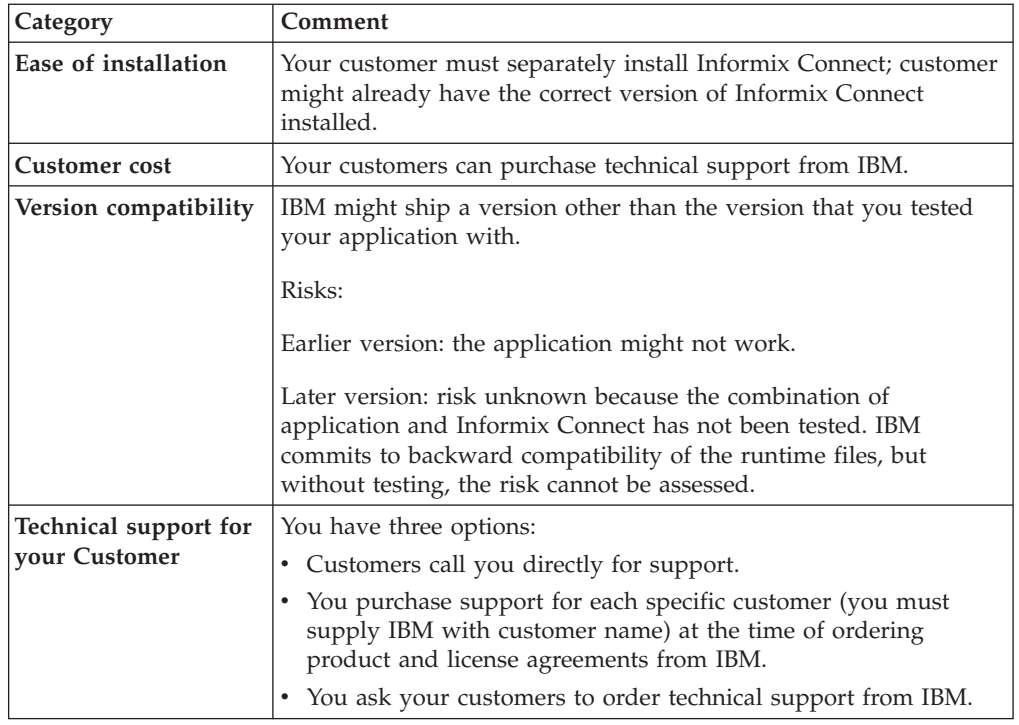

### **You ship IBM Informix Connect on the same CD as your client application; your customers install it silently when they install your application**

These are the requirements when you ship IBM Informix Connect on the same CD as your client application and your customers install it silently when they install your application.

You must have a manufacturing contract or license with IBM Informix Connect. You have the option of ordering license agreements in blocks or individually at point of sale. For details about establishing such a relationship with IBM, call IBM Sales at 1-800-331-1763.

Record each Informix Connect installation. For details about recording an installation, refer to ["Installing IBM Informix Connect C and C++ Client Runtime](#page-67-0) [Components" on page B-6.](#page-67-0)

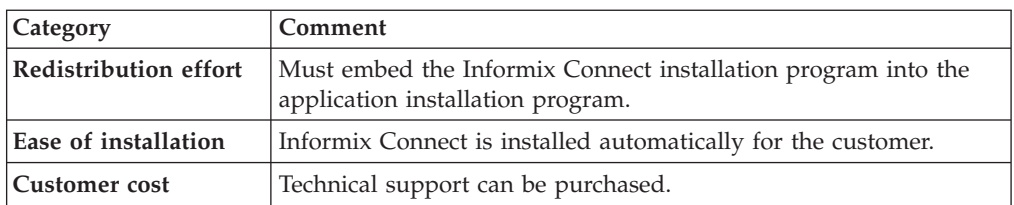

Also supply the customer with the license agreement.

<span id="page-67-0"></span>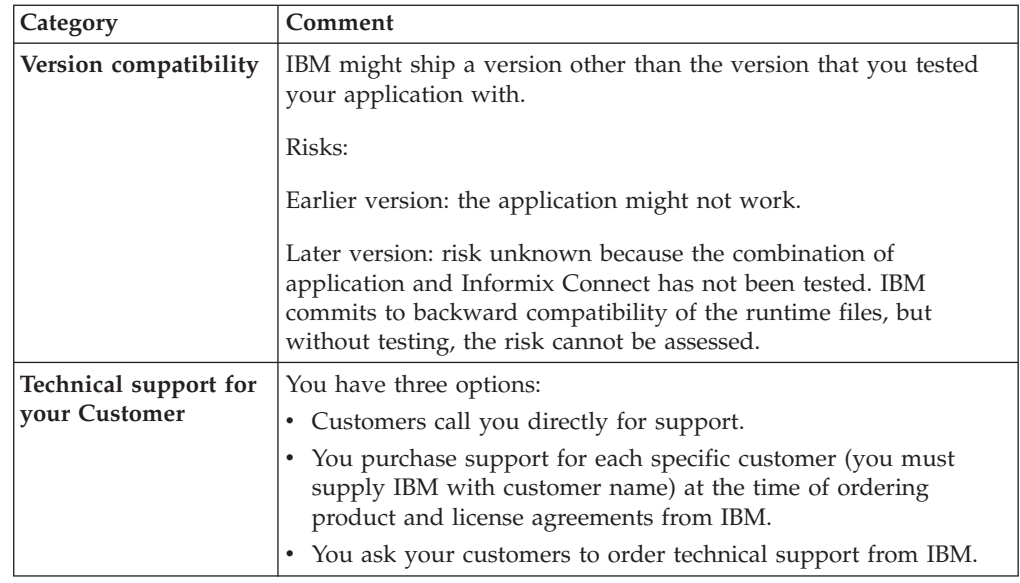

### **For internal use: you ship IBM Informix Connect on the same CD as your client application; your employees install it silently when they install your application**

These are the requirements when you ship IBM Informix Connect on the same CD as your client application to your employees and your employees install it silently when they install your application.

You must have a multiuser license of Informix Connect or a redistribution contract or license with IBM. You agree to keep track of how many users are on the Informix Connect license and to add users to this license when needed.

Record each Informix Connect installation. For details about recording an installation, refer to "Installing IBM Informix Connect C and C++ Client Runtime Components."

After your employees install Informix Connect, they are bound by the license agreement.

# **Installing IBM Informix Connect C and C++ Client Runtime Components**

This section describes how to install C and C++ client runtime components.

#### **To package IBM Informix Connect C and C++ client runtime components with your client application and install them on your customers' computers:**

- 1. Create an installation script for the client runtime components.
- 2. Create a client configuration file.
- 3. Create your client application installation program, which must invoke the installation script that you created in step 1, and configure the client according to the configuration file you that created in step 2.

The following sections tell you how to perform these steps.

# <span id="page-68-0"></span>**Creating the Installation Script**

Your client application installation program invokes the installation script to install required IBM Informix Connect client runtime components when your customers install your client application.

To create an installation script, use the **InstallShield Setup** utility to record the installation of the IBM Informix Connect client runtime components that are required by your client application.

**Warning:** If you record the installation process on a computer where **INFORMIXDIR** has already been set, your installation script will fail to install IBM Informix Connect client runtime components correctly.

#### **To create the installation script:**

- 1. Insert the Client SDK or Informix Connect installation disk in your CD drive.
- 2. Click **Start** → **Run**.
- 3. Open a DOS window by typing cmd.
- 4. In the DOS window, change directory to the directory on the CD that contains the setup.exe file.
- 5. Enter the following command at the command prompt:

setup -r

The **-r** option records the options that you specify during installation to a file named setup.iss in the Windows directory.

6. Install Client SDK or Informix Connect. Enter the options that you want your customers to use with your client application.

For details about installing Client SDK, see ["Installation Methods" on page 2-1.](#page-24-0)

## **Creating the Client Configuration File**

When you create the client configuration file, the **Setnet32** utility records the desired client configuration. When your customers install the application, it uses the client configuration file to invoke the **Setnet32** utility.

#### **To create the configuration file:**

- 1. Launch the **Setnet32** utility and specify the client computer settings that your application requires.
- 2. Click **Save to File**.
- 3. Browse to the directory where you want the configuration file to be saved.
- 4. Enter a name for the file.
- 5. Click **Save**. The file is saved with a .nfx file extension.

## **Creating Your Client Application Installation Program**

Your client application installation program must meet certain criteria.

Your client application installation program must:

- install your application
- install required IBM Informix client runtime components
- configure the IBM Informix settings on your customer's computer

Instructions for completing these tasks are provided in the following sections.

### **Installing Client Runtime Components**

When your customer installs your application, the IBM Informix components are installed silently; that is, no installation windows are displayed while these components are being installed.

To verify that the IBM Informix components were successfully installed, your customer can check the installation log file. For details, see "Verifying the Results of Silent Installation."

When you prepare your installation media master, place all IBM Informix files together in the same directory. These files include the CD image of the IBM Informix client runtime components, the installation script (the setup.iss file), and the client configuration file (the .nfx file).

#### **To invoke the installation script from your client installation program:**

- 1. Change directory to the directory that contains the CD image of the IBM Informix client runtime components (which includes an IBM-supplied setup.exe file that installs the client runtime components).
- 2. Enter the following command:

setup -s

The Setup program silently installs the Informix client runtime components. When installation is complete, the Setup program creates a log file. For details about logging, see "Verifying the Results of Silent Installation."

**Requirement:** You must install the Informix runtime components before you can configure the client computer as described in the following section.

### **Configuring the Client Computer**

To configure the customer's computer to run with your IBM Informix client application, your client application installation program must invoke the IBM Informix Setnet32 utility, which must specify the file in which you stored the required client settings.

#### **To configure the client computer from your client installation program:**

- 1. Change to the directory that contains the CD image of the IBM Informix client runtime components (which must include the .nfx file in which you stored the desired client configuration settings).
- 2. Enter the following command:
	- setnet32 -l *filename*.nfx

In this example, *filename* refers to the file in which you stored the client configuration settings.

# **Verifying the Results of Silent Installation**

When your client application installation program runs a silent installation script to install IBM Informix client runtime components, **InstallShield** logs the results of the silent installation.

Your customers or technical support representatives can check this log file to determine whether the installation succeeded. By default, results are logged in a file named **setup.log** that is located in the same directory as the CD image.

The setup.log file contains the following three sections:

- v **InstallShield Silent** identifies the version of InstallShield Silent that was used in the silent installation.
- v **Application** identifies the installed application's name and version and the company name.
- v **ResponseResult** contains the result code that indicates whether the silent installation succeeded. The following table lists the result codes that **InstallShield** returns.

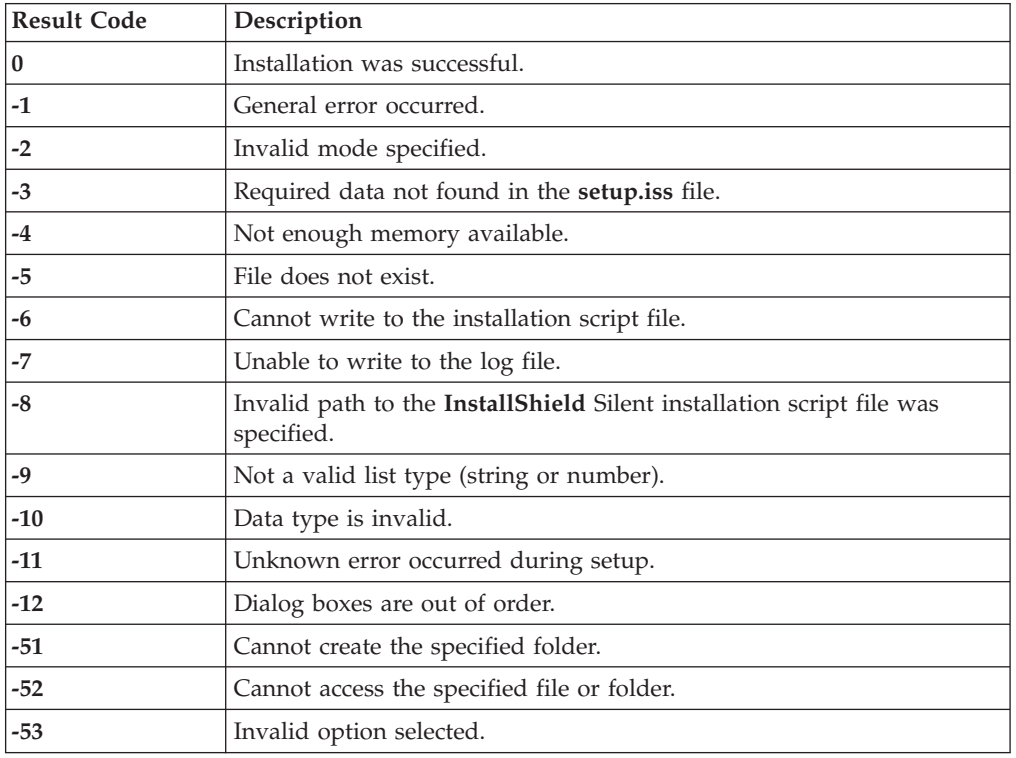

*Table B-2. Description of Result Codes*

The following example shows a log file for a successful silent installation:

[InstallShield Silent] Version=v5.00.000 File=Log File

[Application] Name=InstallShield5 Version=5.00.000 Company=InstallShield

[ResponseResult] ResultCode=0
## <span id="page-72-0"></span>**Appendix C. Accessibility**

IBM strives to provide products with usable access for everyone, regardless of age or ability.

#### **Accessibility features for IBM Informix Dynamic Server**

Accessibility features help a user who has a physical disability, such as restricted mobility or limited vision, to use information technology products successfully.

#### **Accessibility Features**

The following list includes the major accessibility features in IBM Informix Dynamic Server. These features support:

- Keyboard-only operation.
- Interfaces that are commonly used by screen readers.
- The attachment of alternative input and output devices.

**Tip:** The IBM Informix Dynamic Server Information Center and its related publications are accessibility-enabled for the IBM Home Page Reader. You can operate all features using the keyboard instead of the mouse.

#### **Keyboard Navigation**

This product uses standard Microsoft Windows navigation keys.

#### **Related Accessibility Information**

IBM is committed to making our documentation accessible to persons with disabilities. Our publications are available in HTML format so that they can be accessed with assistive technology such as screen reader software. The syntax diagrams in our publications are available in dotted decimal format. For more information about the dotted decimal format, go to "Dotted Decimal Syntax Diagrams."

You can view the publications for IBM Informix Dynamic Server in Adobe® Portable Document Format (PDF) using the Adobe Acrobat Reader.

#### **IBM and Accessibility**

See the *IBM Accessibility Center* at<http://www.ibm.com/able> for more information about the commitment that IBM has to accessibility.

#### **Dotted Decimal Syntax Diagrams**

The syntax diagrams in our publications are available in dotted decimal format, which is an accessible format that is available only if you are using a screen reader.

In dotted decimal format, each syntax element is written on a separate line. If two or more syntax elements are always present together (or always absent together), the elements can appear on the same line, because they can be considered as a single compound syntax element.

Each line starts with a dotted decimal number; for example, 3 or 3.1 or 3.1.1. To hear these numbers correctly, make sure that your screen reader is set to read punctuation. All syntax elements that have the same dotted decimal number (for example, all syntax elements that have the number 3.1) are mutually exclusive alternatives. If you hear the lines 3.1 USERID and 3.1 SYSTEMID, your syntax can include either USERID or SYSTEMID, but not both.

The dotted decimal numbering level denotes the level of nesting. For example, if a syntax element with dotted decimal number 3 is followed by a series of syntax elements with dotted decimal number 3.1, all the syntax elements numbered 3.1 are subordinate to the syntax element numbered 3.

Certain words and symbols are used next to the dotted decimal numbers to add information about the syntax elements. Occasionally, these words and symbols might occur at the beginning of the element itself. For ease of identification, if the word or symbol is a part of the syntax element, the word or symbol is preceded by the backslash  $\langle \cdot \rangle$  character. The  $*$  symbol can be used next to a dotted decimal number to indicate that the syntax element repeats. For example, syntax element \*FILE with dotted decimal number 3 is read as  $3 \times$  FILE. Format  $3 \times$  FILE indicates that syntax element FILE repeats. Format  $3* \$  FILE indicates that syntax element \* FILE repeats.

Characters such as commas, which are used to separate a string of syntax elements, are shown in the syntax just before the items they separate. These characters can appear on the same line as each item, or on a separate line with the same dotted decimal number as the relevant items. The line can also show another symbol that provides information about the syntax elements. For example, the lines 5.1\*, 5.1 LASTRUN, and 5.1 DELETE mean that if you use more than one of the LASTRUN and DELETE syntax elements, the elements must be separated by a comma. If no separator is given, assume that you use a blank to separate each syntax element.

If a syntax element is preceded by the % symbol, that element is defined elsewhere. The string following the % symbol is the name of a syntax fragment rather than a literal. For example, the line 2.1 %OP1 means that you should refer to a separate syntax fragment OP1.

The following words and symbols are used next to the dotted decimal numbers:

- **?** Specifies an optional syntax element. A dotted decimal number followed by the ? symbol indicates that all the syntax elements with a corresponding dotted decimal number, and any subordinate syntax elements, are optional. If there is only one syntax element with a dotted decimal number, the ? symbol is displayed on the same line as the syntax element (for example, 5? NOTIFY). If there is more than one syntax element with a dotted decimal number, the ? symbol is displayed on a line by itself, followed by the syntax elements that are optional. For example, if you hear the lines 5 ?, 5 NOTIFY, and 5 UPDATE, you know that syntax elements NOTIFY and UPDATE are optional; that is, you can choose one or none of them. The ? symbol is equivalent to a bypass line in a railroad diagram.
- **!** Specifies a default syntax element. A dotted decimal number followed by the ! symbol and a syntax element indicates that the syntax element is the default option for all syntax elements that share the same dotted decimal number. Only one of the syntax elements that share the same dotted decimal number can specify a ! symbol. For example, if you hear the lines

2? FILE, 2.1! (KEEP), and 2.1 (DELETE), you know that (KEEP) is the default option for the FILE keyword. In this example, if you include the FILE keyword but do not specify an option, default option KEEP is applied. A default option also applies to the next higher dotted decimal number. In this example, if the FILE keyword is omitted, default FILE(KEEP) is used. However, if you hear the lines 2? FILE, 2.1, 2.1.1! (KEEP), and 2.1.1 (DELETE), the default option KEEP only applies to the next higher dotted decimal number, 2.1 (which does not have an associated keyword), and does not apply to 2? FILE. Nothing is used if the keyword FILE is omitted.

**\*** Specifies a syntax element that can be repeated zero or more times. A dotted decimal number followed by the \* symbol indicates that this syntax element can be used zero or more times; that is, it is optional and can be repeated. For example, if you hear the line 5.1\* data-area, you know that you can include more than one data area or you can include none. If you hear the lines 3\*, 3 HOST, and 3 STATE, you know that you can include HOST, STATE, both together, or nothing.

#### **Notes:**

- 1. If a dotted decimal number has an asterisk (\*) next to it and there is only one item with that dotted decimal number, you can repeat that same item more than once.
- 2. If a dotted decimal number has an asterisk next to it and several items have that dotted decimal number, you can use more than one item from the list, but you cannot use the items more than once each. In the previous example, you could write HOST STATE, but you could not write HOST HOST.
- 3. The  $*$  symbol is equivalent to a loop-back line in a railroad syntax diagram.
- **+** Specifies a syntax element that must be included one or more times. A dotted decimal number followed by the + symbol indicates that this syntax element must be included one or more times. For example, if you hear the line 6.1+ data-area, you must include at least one data area. If you hear the lines 2+, 2 HOST, and 2 STATE, you know that you must include HOST, STATE, or both. As for the \* symbol, you can only repeat a particular item if it is the only item with that dotted decimal number. The + symbol, like the \* symbol, is equivalent to a loop-back line in a railroad syntax diagram.

#### **Notices**

This information was developed for products and services offered in the U.S.A.

IBM may not offer the products, services, or features discussed in this document in other countries. Consult your local IBM representative for information on the products and services currently available in your area. Any reference to an IBM product, program, or service is not intended to state or imply that only that IBM product, program, or service may be used. Any functionally equivalent product, program, or service that does not infringe any IBM intellectual property right may be used instead. However, it is the user's responsibility to evaluate and verify the operation of any non-IBM product, program, or service.

IBM may have patents or pending patent applications covering subject matter described in this document. The furnishing of this document does not grant you any license to these patents. You can send license inquiries, in writing, to:

IBM Director of Licensing IBM Corporation North Castle Drive Armonk, NY 10504-1785 U.S.A.

For license inquiries regarding double-byte (DBCS) information, contact the IBM Intellectual Property Department in your country or send inquiries, in writing, to:

Intellectual Property Licensing Legal and Intellectual Property Law IBM Japan Ltd. 1623-14, Shimotsuruma, Yamato-shi Kanagawa 242-8502 Japan

The following paragraph does not apply to the United Kingdom or any other country where such provisions are inconsistent with local law: INTERNATIONAL BUSINESS MACHINES CORPORATION PROVIDES THIS PUBLICATION ″AS IS″ WITHOUT WARRANTY OF ANY KIND, EITHER EXPRESS OR IMPLIED, INCLUDING, BUT NOT LIMITED TO, THE IMPLIED WARRANTIES OF NON-INFRINGEMENT, MERCHANTABILITY OR FITNESS FOR A PARTICULAR PURPOSE. Some states do not allow disclaimer of express or implied warranties in certain transactions, therefore, this statement may not apply to you.

This information could include technical inaccuracies or typographical errors. Changes are periodically made to the information herein; these changes will be incorporated in new editions of the publication. IBM may make improvements and/or changes in the product(s) and/or the program(s) described in this publication at any time without notice.

Any references in this information to non-IBM Web sites are provided for convenience only and do not in any manner serve as an endorsement of those Web sites. The materials at those Web sites are not part of the materials for this IBM product and use of those Web sites is at your own risk.

IBM may use or distribute any of the information you supply in any way it believes appropriate without incurring any obligation to you.

Licensees of this program who wish to have information about it for the purpose of enabling: (i) the exchange of information between independently created programs and other programs (including this one) and (ii) the mutual use of the information which has been exchanged, should contact:

IBM Corporation J46A/G4 555 Bailey Avenue San Jose, CA 95141-1003 U.S.A.

Such information may be available, subject to appropriate terms and conditions, including in some cases, payment of a fee.

The licensed program described in this document and all licensed material available for it are provided by IBM under terms of the IBM Customer Agreement, IBM International Program License Agreement or any equivalent agreement between us.

Any performance data contained herein was determined in a controlled environment. Therefore, the results obtained in other operating environments may vary significantly. Some measurements may have been made on development-level systems and there is no guarantee that these measurements will be the same on generally available systems. Furthermore, some measurements may have been estimated through extrapolation. Actual results may vary. Users of this document should verify the applicable data for their specific environment.

Information concerning non-IBM products was obtained from the suppliers of those products, their published announcements or other publicly available sources. IBM has not tested those products and cannot confirm the accuracy of performance, compatibility or any other claims related to non-IBM products. Questions on the capabilities of non-IBM products should be addressed to the suppliers of those products.

All statements regarding IBM's future direction or intent are subject to change or withdrawal without notice, and represent goals and objectives only.

All IBM prices shown are IBM's suggested retail prices, are current and are subject to change without notice. Dealer prices may vary.

This information is for planning purposes only. The information herein is subject to change before the products described become available.

This information contains examples of data and reports used in daily business operations. To illustrate them as completely as possible, the examples include the names of individuals, companies, brands, and products. All of these names are fictitious and any similarity to the names and addresses used by an actual business enterprise is entirely coincidental.

#### COPYRIGHT LICENSE:

This information contains sample application programs in source language, which illustrate programming techniques on various operating platforms. You may copy,

modify, and distribute these sample programs in any form without payment to IBM, for the purposes of developing, using, marketing or distributing application programs conforming to the application programming interface for the operating platform for which the sample programs are written. These examples have not been thoroughly tested under all conditions. IBM, therefore, cannot guarantee or imply reliability, serviceability, or function of these programs. The sample programs are provided ″AS IS″, without warranty of any kind. IBM shall not be liable for any damages arising out of your use of the sample programs.

Each copy or any portion of these sample programs or any derivative work, must include a copyright notice as follows:

© (your company name) (year). Portions of this code are derived from IBM Corp. Sample Programs.

© Copyright IBM Corp. \_enter the year or years\_. All rights reserved.

If you are viewing this information softcopy, the photographs and color illustrations may not appear.

#### **Trademarks**

IBM, the IBM logo, and ibm.com<sup>®</sup> are trademarks or registered trademarks of International Business Machines Corp., registered in many jurisdictions worldwide. Other product and service names might be trademarks of IBM or other companies. A current list of IBM trademarks is available on the Web at "Copyright and trademark information" at [http://www.ibm.com/legal/copytrade.shtml.](http://www.ibm.com/legal/copytrade.shtml)

Adobe, the Adobe logo, and PostScript® are either registered trademarks or trademarks of Adobe Systems Incorporated in the United States, and/or other countries.

Intel, Itanium®, and Pentium are trademarks or registered trademarks of Intel Corporation or its subsidiaries in the United States and other countries.

Java and all Java-based trademarks are trademarks of Sun Microsystems, Inc. in the United States, other countries, or both.

Linux is a registered trademark of Linus Torvalds in the United States, other countries, or both.

Microsoft, Windows, and Windows NT® are trademarks of Microsoft Corporation in the United States, other countries, or both.

UNIX is a registered trademark of The Open Group in the United States and other countries.

Other company, product, or service names may be trademarks or service marks of others.

## **Index**

## **Special characters**

[.dmg file 1-4](#page-23-0)[, 3-1](#page-34-0) [.iem file extension A-1](#page-58-0) [.NET Provider vii](#page-8-0)

## **A**

[Accessibility C-1](#page-72-0) [dotted decimal format of syntax diagrams C-1](#page-72-0) [keyboard C-1](#page-72-0) [shortcut keys C-1](#page-72-0) [syntax diagrams, reading in a screen reader C-1](#page-72-0) [Advertising 6-6](#page-47-0)

# **C**

[CC8BITLEVEL environment variable A-1](#page-58-0) Client Installation [Windows 6-1](#page-42-0) Client Runtime Components [installing B-6](#page-67-0) Client SDK [distribution options, overview B-2](#page-63-0) [Environment Variables A-1](#page-58-0) [installing 6-1](#page-42-0)[, B-8](#page-69-0) [installing silently 6-4](#page-45-0) [installing using Windows program 6-1](#page-42-0) [Runtime components B-1](#page-62-0) [CLIENT\\_LOCALE environment variable A-1](#page-58-0) [coledbp.sql script 7-4](#page-51-0) [COLLCHAR environment variable A-1](#page-58-0) [Command line, installing from 6-4](#page-45-0) Command-line mode installation [Client SDK 2-9](#page-32-0) [Informix Connect 2-9](#page-32-0) [Compatibility 2-2](#page-25-0) Configuring [Informix products 7-1](#page-48-0) [the environment 7-1](#page-48-0) [Connect, redistribution guidelines B-1](#page-62-0) [Connection Manager vii](#page-8-0) [Connections A-1](#page-58-0) [console mode, installation 2-4](#page-27-0) [cpio command 1-4](#page-23-0)

# **D**

Data Server Driver [Installing ix](#page-10-0)[, 6-6](#page-47-0) [Database Add-Ins for Visual Studio vii](#page-8-0) Database Server requirements [Windows 5-1](#page-40-0) Database servers [identifying A-1](#page-58-0) [setting parameters in Setnet32 7-2](#page-49-0) [DATE data type A-1](#page-58-0) [DATETIME data type A-1](#page-58-0) [DB\\_LOCALE environment variable A-1](#page-58-0) [DBALSBC environment variable A-1](#page-58-0)

[DBANSIWARN environment variable A-1](#page-58-0) [DBAPICODE environment variable A-1](#page-58-0) [DBASCIIBC environment variable A-1](#page-58-0) [DBCENTURY environment variable A-1](#page-58-0) [DBCSCONV environment variable A-1](#page-58-0) [DBCSOVERRIDE environment variable A-1](#page-58-0) [DBCSWIDTH environment variable A-1](#page-58-0) [DBDATE environment variable A-1](#page-58-0) [DBFLTMASK environment variable A-1](#page-58-0) [DBMONEY environment variable A-1](#page-58-0) [DBMONEYSCALE environment variable A-1](#page-58-0) [DBNLS environment variable A-1](#page-58-0) [DBPATH environment variable A-1](#page-58-0) [DBSS2 environment variable A-1](#page-58-0) [DBSS3 environment variable A-1](#page-58-0) [DBTEMP environment variable A-1](#page-58-0) [DBTIME environment variable A-1](#page-58-0) [DELIMIDENT environment variable A-1](#page-58-0) [Delimited identifiers A-1](#page-58-0) Disabilities, visual [reading syntax diagrams C-1](#page-72-0) [Disability C-1](#page-72-0) [Disk space 2-1](#page-24-0) Distribution options overview [Client SDK B-2](#page-63-0) [doledbp.sql script 7-4](#page-51-0) [Dotted decimal format of syntax diagrams C-1](#page-72-0)

# **E**

[Enterprise Replication 6-1](#page-42-0) [Environment configuration 7-1](#page-48-0) [environment variables 7-4](#page-51-0) Environment variables [CC8BITLEVEL A-1](#page-58-0) [CLIENT\\_LOCALE A-1](#page-58-0) [COLLCHAR A-1](#page-58-0) [Database locale, setting language features A-1](#page-58-0) Database servers [default A-1](#page-58-0) [DB\\_LOCALE A-1](#page-58-0) [DBALSBC A-1](#page-58-0) [DBANSIWARN A-1](#page-58-0) [DBAPICODE A-1](#page-58-0) [DBASCIIBC A-1](#page-58-0) [DBCENTURY A-1](#page-58-0) [DBCODESET A-1](#page-58-0) [DBCONNECT environment variable A-1](#page-58-0) [DBCSCONV A-1](#page-58-0) [DBCSOVERRIDE A-1](#page-58-0) [DBCSWIDTH A-1](#page-58-0) [DBDATE A-1](#page-58-0) [DBFLTMASK A-1](#page-58-0) [DBLANG environment variable A-1](#page-58-0) [DBMONEY A-1](#page-58-0) [DBMONEYSCALE A-1](#page-58-0) [DBNLS A-1](#page-58-0) [DBPATH A-1](#page-58-0) [DBSS2 A-1](#page-58-0) [DBSS3 A-1](#page-58-0) [DBTEMP A-1](#page-58-0)

Environment variables *(continued)* [DBTIME A-1](#page-58-0) [DELIMIDENT A-1](#page-58-0) Environment variables [DBCONNECT A-1](#page-58-0) [DBLANG A-1](#page-58-0) [INFORMIXCONTIME A-1](#page-58-0) [INFORMIXDIR A-1](#page-58-0) [INFORMIXSERVER A-1](#page-58-0) [LANG A-1](#page-58-0) [LC\\_COLLATE A-1](#page-58-0) [LC\\_CTYPE A-1](#page-58-0) [LC\\_MONETARY A-1](#page-58-0) [LC\\_NUMERIC A-1](#page-58-0) [LC\\_TIME A-1](#page-58-0) [NODEFDAC A-1](#page-58-0) [OPTMSG A-1](#page-58-0) [OPTOFC A-1](#page-58-0) [TMP A-1](#page-58-0) [ESQLMF A-1](#page-58-0) [FET\\_BUF\\_SIZE A-1](#page-58-0) [GL\\_DATE A-1](#page-58-0) [GL\\_DATETIME A-1](#page-58-0) [IFX\\_FLAT\\_USCQ A-1](#page-58-0) [INFORMIXCONRETRY A-1](#page-58-0) [INFORMIXCONTIME environment variable A-1](#page-58-0) [INFORMIXSERVER environment variable A-1](#page-58-0) [INFORMIXSQLHOSTS A-1](#page-58-0) [INFORMIXSQLHOSTS environment variable A-1](#page-58-0) [LANG environment variable A-1](#page-58-0) [LC\\_COLLATE environment variable A-1](#page-58-0) [LC\\_CTYPE environment variable A-1](#page-58-0) [LC\\_MONETARY environment variable A-1](#page-58-0) [LC\\_NUMERIC environment variable A-1](#page-58-0) [LC\\_TIME environment variable A-1](#page-58-0) [Messages, optimized transfers A-1](#page-58-0) [MONEY data type A-1](#page-58-0) [NCHAR data type A-1](#page-58-0) [NLS environment A-1](#page-58-0) [NODEFDAC environment variable A-1](#page-58-0) [NVARCHAR data type A-1](#page-58-0) [OPTMSG environment variable A-1](#page-58-0) [OPTOFC environment variable A-1](#page-58-0) [setting 7-1](#page-48-0) [TMP environment variable A-1](#page-58-0) [Environment Variables 7-4](#page-51-0) [Client SDK A-1](#page-58-0) [Error log 2-4](#page-27-0) [ESQL/C vii](#page-8-0) [ESQLMF environment variable A-1](#page-58-0)

# **F**

[FET\\_BUF\\_SIZE environment variable A-1](#page-58-0) [File extensions, .iem A-1](#page-58-0)

# **G**

[GL\\_DATE environment variable A-1](#page-58-0) [GL\\_DATETIME environment variable A-1](#page-58-0) [GLS. vii](#page-8-0) [group informix 1-3](#page-22-0)[, 3-1](#page-34-0)

## **H**

HKEY CURRENT USER 7-1 [HKEY\\_LOCAL\\_MACHINE 7-1](#page-48-0) [Host information, setting 7-3](#page-50-0) [Host parameters 7-3](#page-50-0)

# **I**

[IFX\\_FLAT\\_USCQ environment variable A-1](#page-58-0) [ILogin utility vii](#page-8-0) Informix Connect [definition vii](#page-8-0) [installing 6-2](#page-43-0) [redistribution guidelines B-1](#page-62-0) [INFORMIXCONRETRY environment variable A-1](#page-58-0) [Install medium 2-1](#page-24-0) Installation [Client runtime components B-6](#page-67-0) [determining directory location 1-1](#page-20-0) [language compiler 5-2](#page-41-0) [order 5-2](#page-41-0) [order of 1-2](#page-21-0) [problems 7-5](#page-52-0) [procedure 2-2](#page-25-0) [repairing 7-6](#page-53-0) [running scripts for 2-2](#page-25-0) [silent 6-4](#page-45-0) [using Setup 6-1](#page-42-0) [Installation script, recording B-7](#page-68-0) [installation, order 1-2](#page-21-0) [installclientsdk 2-3](#page-26-0) [installconn 2-3](#page-26-0) Installing [Data Server Driver ix](#page-10-0)[, 6-6](#page-47-0) [Informix .NET Provider 5-2](#page-41-0) installing, Client SDK [from command-line 6-4](#page-45-0) [Installing, Client SDK B-8](#page-69-0) [extraction With command-line script 2-8](#page-31-0) [using Windows program 6-1](#page-42-0)

# **L**

[Language compiler 5-2](#page-41-0) [Linux installation 1-1](#page-20-0) [Log files 2-4](#page-27-0) [creating 6-5](#page-46-0) [Logging 6-5](#page-46-0)

# **M**

Mac OS X [extracting installation media 1-4](#page-23-0) [installing client products 3-1](#page-34-0) [Mac OS X installation 1-1](#page-20-0) [Message file A-1](#page-58-0) [Microsoft .NET Framework 5-2](#page-41-0) [Microsoft Visual C++ compiler 5-2](#page-41-0) [MONEY data type A-1](#page-58-0) [msiexec command 6-4](#page-45-0) [MTS vii](#page-8-0)

### **N**

[NLS environment A-1](#page-58-0)

# **O**

[Object Interface for C++ vii](#page-8-0) [ODBC-MTS vii](#page-8-0) [OLE DB Provider vii](#page-8-0)[, ix](#page-10-0)[, 7-4](#page-51-0) [Order of installation 5-2](#page-41-0) [overriding information 7-4](#page-51-0) [Overriding Information 7-4](#page-51-0)

## **P**

[Password CSM vii](#page-8-0) [Processor, storing temporary files A-1](#page-58-0) [Product configuration 7-1](#page-48-0) properties [silent .ini file 2-5](#page-28-0) Protocols [Windows 5-1](#page-40-0) Public properties [setting 6-5](#page-46-0)

# **R**

[Recording, installation script B-7](#page-68-0) Runtime components [Client SDK B-1](#page-62-0)

# **S**

Screen reader [reading syntax diagrams C-1](#page-72-0) [Server parameters 7-2](#page-49-0) [services file 7-2](#page-49-0) Setnet32 utility [product configuration 7-1](#page-48-0) [recording configuration B-7](#page-68-0) [silently configuring B-8](#page-69-0) [Setting environment variables 7-1](#page-48-0) Shortcut keys [keyboard C-1](#page-72-0) [Silent install 6-4](#page-45-0) Silent installation [verifying B-8](#page-69-0) [silent mode, installation in 2-5](#page-28-0) [Snow Leopard 3-1](#page-34-0) SQL scripts [coledbp.sql 7-4](#page-51-0) [doledbp.sql 7-4](#page-51-0) Syntax diagrams [reading in a screen reader C-1](#page-72-0) System requirements [Windows 5-1](#page-40-0)

## **T**

[tar command 1-4](#page-23-0) TCP/IP protocol [Windows 5-1](#page-40-0) [Transform file 6-6](#page-47-0) [TransformGenerator.exe 6-6](#page-47-0) Troubleshooting [common installation problems 7-5](#page-52-0)

# **U**

Uninstalling [command line 8-1](#page-54-0) [UNIX installation 1-1](#page-20-0) [user informix 1-3](#page-22-0)[, 3-1](#page-34-0)

### **V**

Visual disabilities [reading syntax diagrams C-1](#page-72-0)

## **W**

Windows [database server requirements 5-1](#page-40-0) [installing Client SDK 6-1](#page-42-0) [system requirements 5-1](#page-40-0) Windows Installer Service [command line options 6-6](#page-47-0) [described 6-4](#page-45-0) [Windows Registry 7-2](#page-49-0)[, 7-3](#page-50-0)

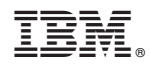

Printed in USA

GC23-9413-03

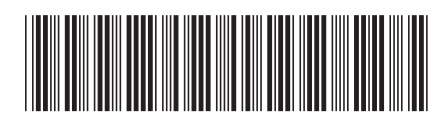